# Arcserve® Backup for Linux

## Agent for Oracle Guide r17

arcserve<sup>®</sup>

組み込みのヘルプ システムおよび電子的に配布される資料も含めたこのドキュメント (以下「本書」)はお客様への 情報提供のみを目的としたもので、Arcserve により随時、変更または撤回されることがあります。

Arcserve の事前の書面による承諾を受けずに本書の全部または一部を複写、譲渡、変更、開示、修正、複製すること はできません。本書は Arcserve が知的財産権を有する機密情報であり、ユーザは (i) 本書に関連する Arcserve ソフト ウェアの使用について、Arcserve とユーザとの間で別途締結される契約により許可された以外の目的、または (ii) ユー ザと Arcserve との間で別途締結された守秘義務により許可された以外の目的で本書を開示したり、本書を使用するこ とはできません。

上記にかかわらず、本書で取り上げているソフトウェア製品(複数の場合あり)のライセンスを受けたユーザは、そ のソフトウェアに関して社内で使用する場合に限り本書の合理的な範囲内の部数のコピーを作成できます。ただし Arcserve のすべての著作権表示およびその説明を各コピーに添付することを条件とします。

本書を印刷するかまたはコピーを作成する上記の権利は、当該ソフトウェアのライセンスが完全に有効となっている 期間内に限定されます。いかなる理由であれ、そのライセンスが終了した場合には、ユーザは Arcserve に本書の全部 または一部を複製したコピーを Arcserve に返却したか、または破棄したことを文書で証明する責任を負います。

準拠法により認められる限り、ARCSERVE は本書を現状有姿のまま提供し、商品性、お客様の使用目的に対する適合性、 他者の権利に対する不侵害についての黙示の保証を含むいかなる保証もしません。また、本システムの使用に起因し て、逸失利益、投資損失、業務の中断、営業権の喪失、情報の損失等、いかなる損害(直接損害か間接損害かを問い ません)が発生しても、ARCSERVE はお客様または第三者に対し責任を負いません。ARCSERVE がかかる損害の発生の 可能性について事前に明示に通告されていた場合も同様とします。

本書に記載されたソフトウェア製品は、該当するライセンス契約書に従い使用されるものであり、当該ライセンス契 約書はこの通知の条件によっていかなる変更も行われません。

#### 本書の制作者は Arcserve です。

「制限された権利」のもとでの提供:アメリカ合衆国政府が使用、複製、開示する場合は、FAR Sections 12.212, 52.227-14 及び 52.227-19(c)(1) 及び (2)、及び、DFARS Section252.227-7014(b)(3) または、これらの後継の条項に規定される該当す る制限に従うものとします。

© 2016 Arcserve (その関連会社および子会社を含む)。All rights reserved.サードパーティの商標または著作権は各所 有者の財産です。

## Arcserve 製品リファレンス

このマニュアルが参照している Arcserve 製品は以下のとおりです。

- Arcserve® Backup
- Arcserve® Unified Data Protection
- Arcserve® Unified Data Protection Agent for Windows
- Arcserve® Unified Data Protection Agent for Linux
- Arcserve® Replication/High Availability

## Arcserve へのお問い合わせ

Arcserve サポート チームは、技術的な問題の解決に役立つ豊富なリソース を提供します。重要な製品情報に簡単にアクセスできます。

[https://www.arcserve.com/support](https://arcserve.zendesk.com/hc/en-us)

Arcserve サポートの利点

- Arcserve サポートの専門家が社内で共有している情報ライブラリと同 じものに直接アクセスできます。このサイトから、弊社のナレッジ ベース(KB)ドキュメントにアクセスできます。ここから、重要な問 題やよくあるトラブルについて、製品関連 KB 技術情報を簡単に検索し、 実地試験済みのソリューションを見つけることができます。
- ライブチャットリンクを使用して、Arcserveサポートチームとすぐに リアルタイムで会話を始めることができます。ライブ チャットでは、 製品にアクセスしたまま、懸念事項や質問に対する回答を即座に得る ことができます。
- Arcserve グローバル ユーザ コミュニティでは、質疑応答、ヒントの共 有、ベスト プラクティスに関する議論、他のユーザとの対話に参加で きます。
- サポート チケットを開くことができます。オンラインでサポート チ ケットを開くと、質問の対象製品を専門とする担当者から直接、コー ルバックを受けられます。

また、使用している Arcserve 製品に適したその他の有用なリソースにアク セスできます。

# 目次

## 第1章: Agent for Oracle の概要

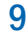

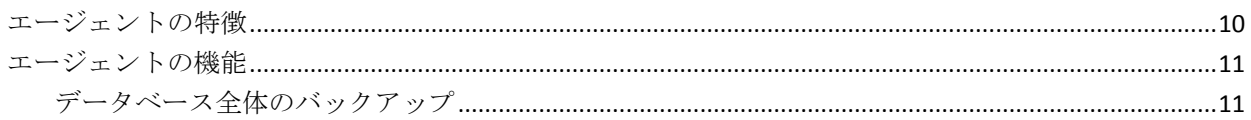

### 第2章: エージェントのインストール

### 13

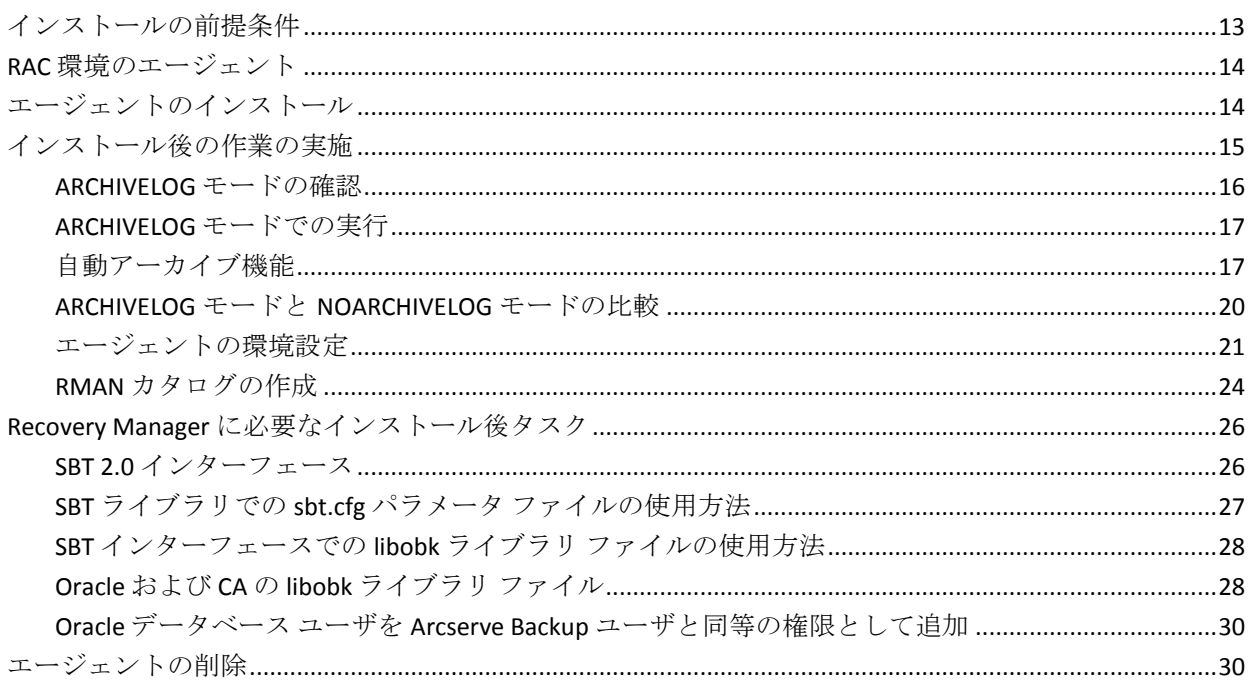

## 第3章:データのバックアップ

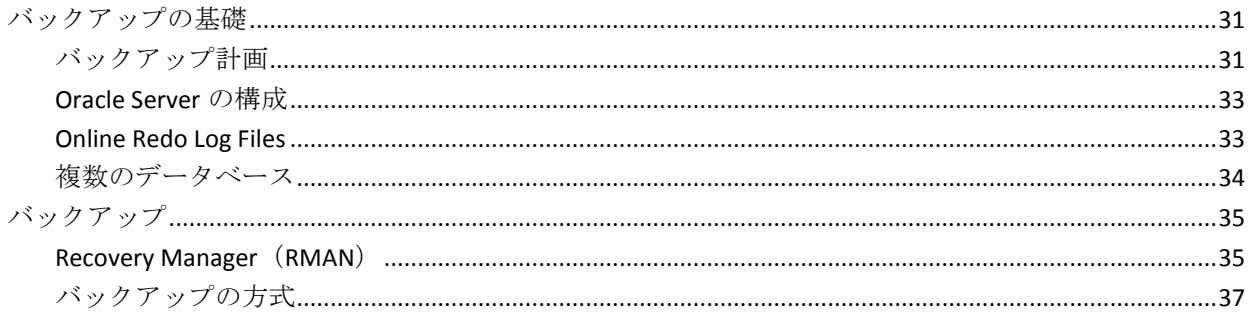

31

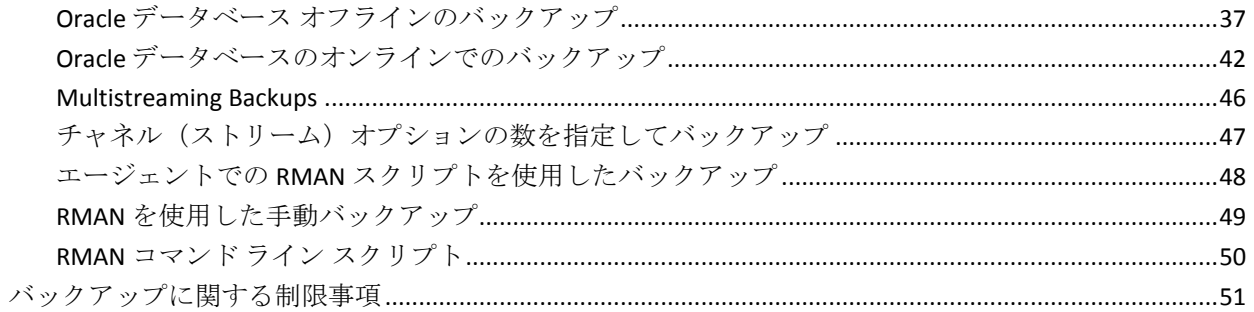

## 第4章: データのリストアおよびリカバリ

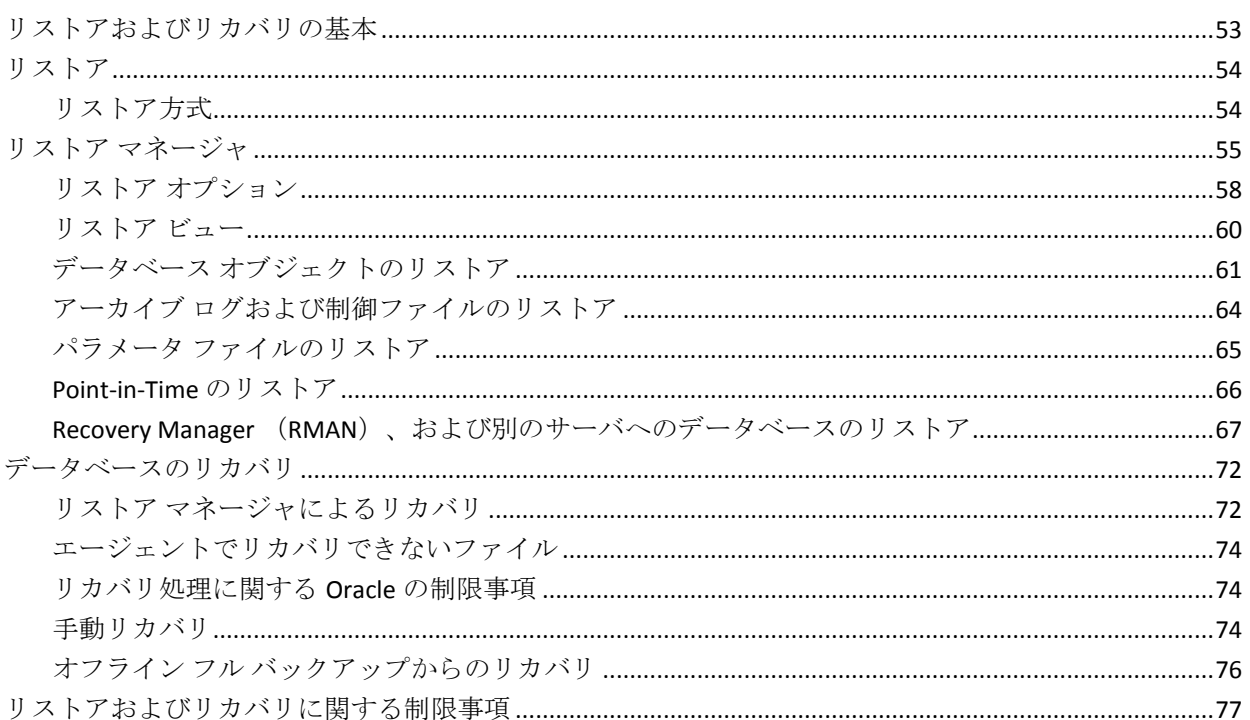

## 付録A:ディレクトリおよびファイルの検索

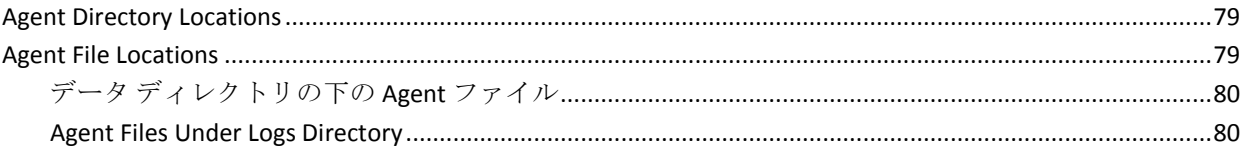

## 付録 B:トラブルシューティング

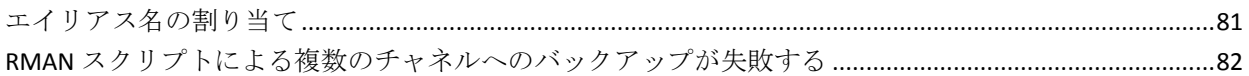

79

53

### 81

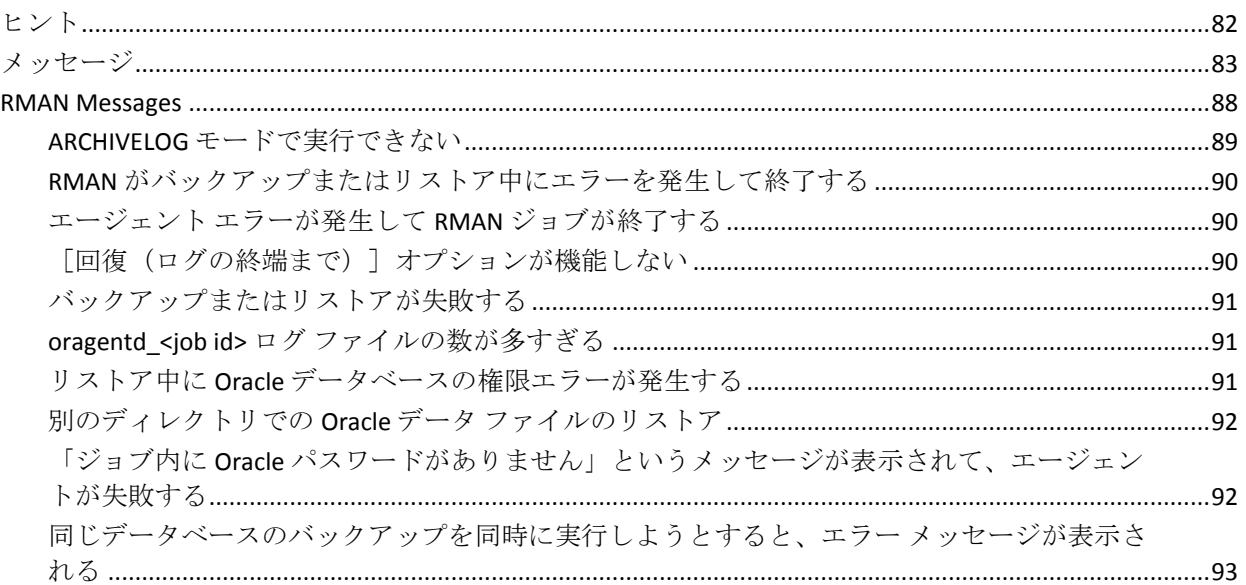

## 付録 C: agent.cfg および sbt.cfg ファイルの設定

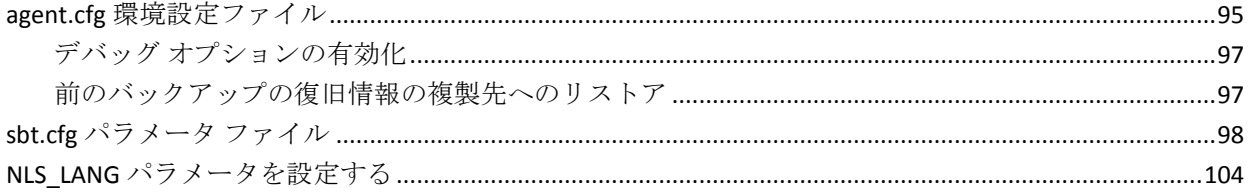

## 第5章:用語集

## 第6章: インデックス

## 107

105

95

# <span id="page-8-0"></span>第 1 章: Agent for Oracle の概要

このセクションには、以下のトピックが含まれています。

[エージェントの特徴](#page-9-0) (P. 10) [エージェントの機能](#page-10-0) (P. 11)

## <span id="page-9-0"></span>エージェントの特徴

Agent for Oracle は、バックアップおよびリストアのパフォーマンスの向上 に役立つ以下の機能を提供します。

- **RMAN との完全な統合 Agent for Oracle は RMAN (Recovery Manager)** と完全に統合されています。RMAN は、データベースのバックアップ、 リストア、およびリカバリを行うことができる Oracle のユーティリ ティです。Agent for Oracle のユーザ インターフェースを使用すること により、バックアップ、リストア、およびリカバリ操作についてのす べての RMAN オプションにアクセスできます。Agent for Oracle は RMAN スクリプトを生成して希望の操作を実行し、生成された RMAN スクリプトは保存および識別することができます。Recovery Manager の詳細については、Oracle のマニュアルを参照してください。
- 製品間の相互運用性 Agent for Oracle を使用してバックアップを実行 した場合でも、RMAN を使用してリストアを実行できます。また、RMAN を使用してバックアップを実行している場合でも、Agent for Oracle を 使ってリストアを実行できます。
- マルチ ストリーミング Agent for Oracle は、RMAN のパラレル入出力 機能、つまり、複数チャネルによるマルチ ストリーミングを使用しま す。さらに Agent for Oracle は、複数チャネルおよびノードの類縁性に おける負荷分散や RAC 環境でのチャネル フェールオーバ といった、 RMAN の他の機能を利用できます。
- ステージング Agent for Oracle では、複数の Oracle RMAN データベー ス インスタンスのステージング バックアップ ジョブを 1 つのジョブ で実行できます。
- **Media Maximization** (メディアの有効利用)機能 Agent for Oracle は、 Media Maximization 機能を使用することによって、GFS ローテーション ジョブでのテープの使用率を最適化し、テープ容量の無駄を最小限に 抑えます。
- クロスプラットフォームのバックアップ Agent for Oracle では、Linux プラットフォーム上の Oracle データベースを、Windows プラット フォーム上で実行されている Arcserve Backup サーバにバックアップ できます。これにより、バックアップを一元化できます。

## <span id="page-10-0"></span>エージェントの機能

Agent for Oracle は、Oracle データベースがインストールされているコン ピュータ上で動作します。Arcserve Backup は、物理データベース構成要素 (データ ファイル、アーカイブ ログ、制御ファイルなど)のバックアッ プを実行する際に、Agent for Oracle にリクエストを送信します。エージェ ントは、Oracle データベースから指定されたデータベース オブジェクトを 取得して Arcserve Backup に送信し、Arcserve Backup は、受信したデータ ベース オブジェクトをメディアにバックアップします。同様に、メディ アから物理データベース構成要素がリストアされる際も、Agent for Oracle が必要なファイルを転送します。

データベースおよびデータベース オブジェクトのバックアップの詳細に ついては、「データのバックアップ」の章を参照してください。Oracle バッ クアップおよびリカバリ手順の詳細については、Oracle のマニュアルを参 照してください。

**Note:** In a Real Application Cluster (RAC) environment, a copy of the agent must reside on at least one node in the environment.In addition, this node must have access to all archive logs.バックアップの動作自体は基本的には同じです。

### <span id="page-10-1"></span>データベース全体のバックアップ

以下の方法によって、オンライン データベース バックアップを実行でき ます。

- データベースのバックアップを実行するには、Agent for Oracle のユー ザ インターフェースでオプションを選択し、RMAN スクリプトを生成 します。
- エージェントで RMAN が呼び出され、このスクリプトが実行されます。
- RMAN が起動すると、他のエージェント ジョブが生成され、実際のバッ クアップが実行されます。

エージェント ジョブは RMAN からデータ ブロックを受信すると、それ を Arcserve Backup に送信します。データはそこでメディア ドライブに バックアップされます。

注: Agent for Oracle と Arcserve Backup を使用すると、データベース全体を バックアップするのみでなく、データベース オブジェクトを個別にバッ クアップすることもできます。

エージェントを使用してオフライン バックアップを実行することも可能 です。手順は以下のとおりです。

- オフライン データベース バックアップを実行すると、バックアップ処 理の開始前にデータベースが休止状態になります。
- 休止状態にすることで、バックアップ処理全体を通して RMAN から データベースに継続的にアクセスできます。ただし、バックアップ中 に、他のユーザがデータベースへのアクセスやトランザクションを行 わないようにします。

# <span id="page-12-0"></span>第 2 章: エージェントのインストール

このセクションには、以下のトピックが含まれています。

[インストールの前提条件](#page-12-1) (P. 13) RAC [環境のエージェント](#page-13-0) (P. 14) [エージェントのインストール](#page-13-1) (P. 14) [インストール後の作業の実施](#page-14-0) (P. 15) Recovery Manager [に必要なインストール後タスク](#page-25-0) (P. 26) [エージェントの削除](#page-29-1) (P. 30)

## <span id="page-12-1"></span>インストールの前提条件

Agent for Oracle をインストールする前に、以下のアプリケーションがイン ストールされていて、正常に動作していることを確認します。

- 本リリースの Arcserve Backup ベース製品
- 適切な種類およびバージョンの Linux
- 適切なバージョンの Oracle Server

注: Linux の適切なバージョン、およびご使用の環境に対応する Oracle Server のバージョンについては、*Readme* ファイルを参照してください。

エージェントをインストールするには、エージェントをインストールする マシンに対して、ソフトウェアをインストールするための root アクセス権 のある管理者権限を持っている必要があります。

注: これらの権限がない場合は、Arcserve Backup 管理者に問い合わせて、 適切な権限を取得してください。

## <span id="page-13-0"></span>RAC 環境のエージェント

To configure the agent in a Real Application Cluster (RAC) environment, you must install and configure the agent on at least one node that is a part of the RAC cluster and that has access to all archive logs.エージェントを RAC の 1 つ 以上のノードにインストールできますが、各ノードはすべてのアーカイブ ログにアクセス可能である必要があります。エージェントを複数のノード にインストールする場合、バックアップは、バックアップ マネージャで 選択されたノードから実行されます。

Agent for Oracle で Oracle と同様の方法で、回復処理のすべてのアーカイブ ログにアクセスするには、RAC 環境の構築に関する Oracle の推奨事項に従 う必要があります。Oracle では、回復時に、RAC 環境で、その発生元に関 わらず、すべての必須アーカイブ ログにアクセス可能である必要があり ます。Agent for Oracle ですべてのアーカイブ ログにアクセスするには、以 下の手順のいずれかを実行する必要があります。

- すべての必須アーカイブログを共有ディスクに格納する
- すべての必須アーカイブ ログを、 マウントされている NSF ディスクに 格納する
- アーカイブ ログの複製を使用する

## <span id="page-13-1"></span>エージェントのインストール

Agent for Oracle はクライアント プログラムです。このエージェントは、以 下のいずれかにインストールします。

- Oracle Server が存在するサーバ
- Real Application Cluster (RAC) 環境の中で、すべてのアーカイブ ログ にアクセス可能なノード(少なくとも 1 つ)

Agent for Oracle は、Arcserve Backup のシステム コンポーネント、エージェ ント、およびオプションの標準的なインストール手順に従ってインストー ルされます。Arcserve Backup のインストール方法については、「実装ガイ ド」を参照してください。

このセクションでは、Agent for Oracle のインストールの前提条件、注意事 項のほか、インストール後のすべての作業の詳細な手順について説明しま す。

**Note**:You must install the agent on all Oracle database servers managed by Arcserve Backup.

## <span id="page-14-0"></span>インストール後の作業の実施

Agent for Oracle をインストールした後は、以下のインストール後の作業を 実行します。

- 1. Oracle Server が ARCHIVELOG モードで稼働しているかどうかを確認し ます。
- 2. ARCHIVELOG モードで稼動していない場合は、ARCHIVELOG モードで Oracle Server を再起動します。
- 3. Oracle データベースの自動アーカイブ機能を有効にします。

注:For an Oracle 10g and 11g database, after you start archivelog mode, Oracle enables automatic archiving for you.他のすべてのデータベースに ついては、自動アーカイブを有効にするためには、「自動アーカイブ 機能」のセクションにすべての手順に従ってください。

- 4. orasetup プログラムを実行して、Agent を設定します。
- 5. オプションではありますが、RMAN カタログの作成を強くお勧めしま す。また、このカタログは RMAN が管理していないデータベース上に 作成されることもお勧めします。

重要: これらのインストール後の作業は、RAC ノードも含めて、エージェ ントをインストールしたマシンごとに実行する必要があります。

#### 詳細情報:

PFILE を使用して Oracle データベース [インストールの自動アーカイブを有](#page-17-0) [効にする](#page-17-0) (P. 18) [エージェントの環境設定](#page-20-0) (P. 21) RMAN [カタログの作成](#page-23-0) (P. 24)

### <span id="page-15-0"></span>ARCHIVELOG モードの確認

redo ログをアーカイブするには ARCHIVELOG モードを有効にする必要が あります。ARCHIVELOG モードが有効になっているかを確認するには、以 下の手順に従います。

#### ARCHIVELOG モードが有効かどうかを確認する方法

- 1. SYSDBA の同等の権限を持つ Oracle ユーザとして Oracle サーバにログ インします。
- 2. SQL\*Plus のプロンプトで以下のコマンドを入力します。

#### ARCHIVE LOG LIST;

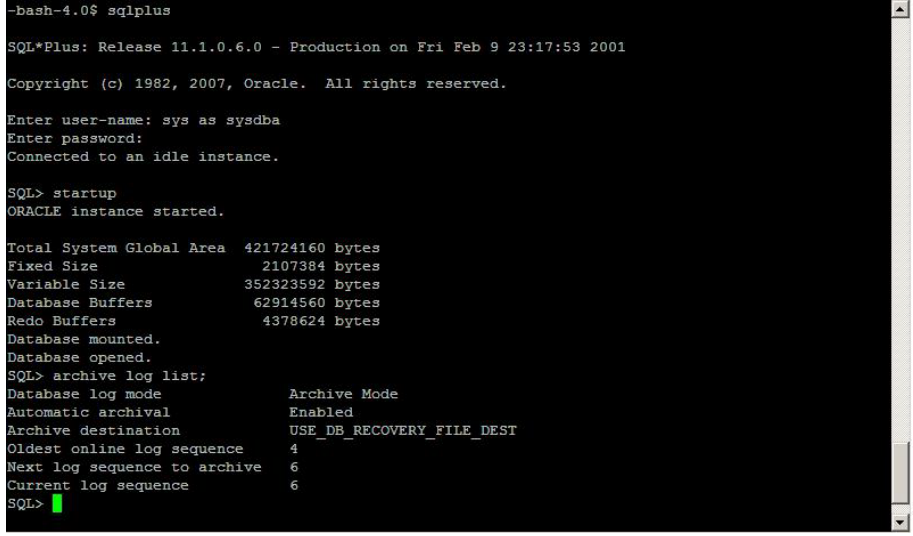

このコマンドは、このインスタンスの Oracle のアーカイブ ログ設定を 表示します。エージェントが正常に機能するためには、以下の設定が 必要です。

Database log mode:Archive Mode

Automatic archival:有効

### <span id="page-16-0"></span>ARCHIVELOG モードでの実行

エージェントをインストールした後にデータベースをバックアップする には、ARCHIVELOG モードで実行する必要があります。

#### ARCHIVELOG モードでの実行方法

- 1. Oracle Server が稼働中の場合はシャットダウンします。
- 2. 以下のステートメントを Oracle で実行します。

Oracle の SQL\*Plus のプロンプトでは以下を実行します。

CONNECT SYS/SYS\_PASSWORD AS SYSDBA STARTUP MOUNT EXCLUSIVE ALTER DATABASE ARCHIVELOG; ALTER DATABASE OPEN; ARCHIVE LOG START;

ご使用の Oracle 10g または Oracle 11g サーバで Flash Recovery Area を使用 していない場合は、PFILE または SPFILE のいずれかに以下のエントリを含 める必要があります。

LOG\_ARCHIVE\_DEST\_1="/opt/Oracle/oradata/ORCL/archive" LOG\_ARCHIVE\_FORMAT="ARC%S\_%R.%T"

**Note**:With Oracle 10g or Oracle 11g, the LOG\_ARCHIVE\_START and LOG ARCHIVE DEST entries are considered obsolete and should not be made, in either the PFILE or the SPFILE.

アーカイブ ログ モードで実行する理由の詳細については、Oracle のマ ニュアルを参照してください。

### <span id="page-16-1"></span>自動アーカイブ機能

オンラインまたはオフラインのデータベースから表領域をバックアップ するには、対象データベースの自動アーカイブ機能を有効にする必要があ ります。

注:For an Oracle 10g and 11g database, Oracle enables automatic archiving after you start archivelog mode.その他のデータベースに対しては、このセク ションにある適切な手順に従って自動アーカイブ機能を有効にする必要 があります。

#### 詳細情報:

オフライン [モードでのバックアップの実行](#page-37-0) (P. 38) オンライン [モードでのバックアップの実行](#page-41-1) (P. 42)

### <span id="page-17-0"></span>PFILE を使用して Oracle データベース インストールの自動アーカイブを有効にする

Oracle データベースの設定を初期化パラメータ ファイルで行う場合、自動 アーカイブ機能を有効にするには、\$ORACLE HOME/dbs ディレクトリの INIT(SID).ORA ファイルに以下のログ パラメータを追加します。

LOG\_ARCHIVE\_START=TRUE LOG\_ARCHIVE\_DEST=<archive log directory> LOG\_ARCHIVE\_FORMAT=%t\_%s.dbf

ログ パラメータの一部を以下に示します。

- LOG\_ARCHIVE\_START 自動アーカイブ機能を有効にします。
- LOG\_ARCHIVE\_DEST アーカイブ REDO ログ ファイルへのパスを指定 します。The Agent for Oracle queries Oracle Server parameters for the archive log destination in the following order:LOG\_ARCHIV\_DEST, LOG\_ARCHIVE\_DEST\_1 and so on through LOG\_ARCHIVE\_DEST\_10. $\pm$ ジェントは、最初に見つかったローカル デスティネーションのアーカ イブ ログをバックアップします。
- LOG\_ARCHIVE\_FORMAT アーカイブ ログ REDO ファイルのファイル名 の形式を指定します。%S はログ ファイルのシーケンス番号、%T はス レッド番号を表します。たとえば、「ARC%S.%T」のように指定できま す。

重要:Use a separator between numerical values.For example, %S.%T.If you omit the separator, archive log file names cannot be parsed because there is no way to determine which part is %S and which part is %T.また、同じ名前 の複数のアーカイブ ログを作ってしまう可能性もあります。

#### SPFILE を使用して Oracle インストールで自動アーカイブ機能を有効にする

SPFILE を使用して Oracle インストールで自動アーカイブ機能を有効にす ることができます。

SPFILE を使用して Oracle インストールで自動アーカイブ機能を有効にする方法

1. SQL\*Plus のプロンプトで以下のコマンドを入力し、パラメータの値を 検証します。

show parameter log

2. パラメータに正しい値が指定されていない場合は、サーバをシャット ダウンした後に SQL\*Plus のプロンプトで以下のコマンドを入力して、 値を変更します。

CONNECT SYS/SYS\_PASSWORD AS SYSDBA

STARTUP MOUNT EXCLUSIVE

ALTER SYSTEM SET LOG\_ARCHIVE\_START = TRUE SCOPE = SPFILE; ALTER SYSTEM SET LOG\_ARCHIVE\_DEST="/opt/Oracle/oradata/ORCL/archive" SCOPE = SPFILE; ALTER SYSTEM SET LOG\_ARCHIVE\_FORMAT="ARC%S.%T" SCOPE = SPFILE;

注: LOG\_ARCHIVE\_DEST の値は、実際の環境によって異なります。

3. 加えた変更を有効にするため、Oracle データベースを再起動します。

自動アーカイブの設定の詳細については、Oracle のマニュアルを参照して ください。

### <span id="page-19-0"></span>ARCHIVELOG モードと NOARCHIVELOG モードの比較

以下の表に、ARCHIVELOG モードと NOARCHIVELOG モードの利点および欠 点を示します。

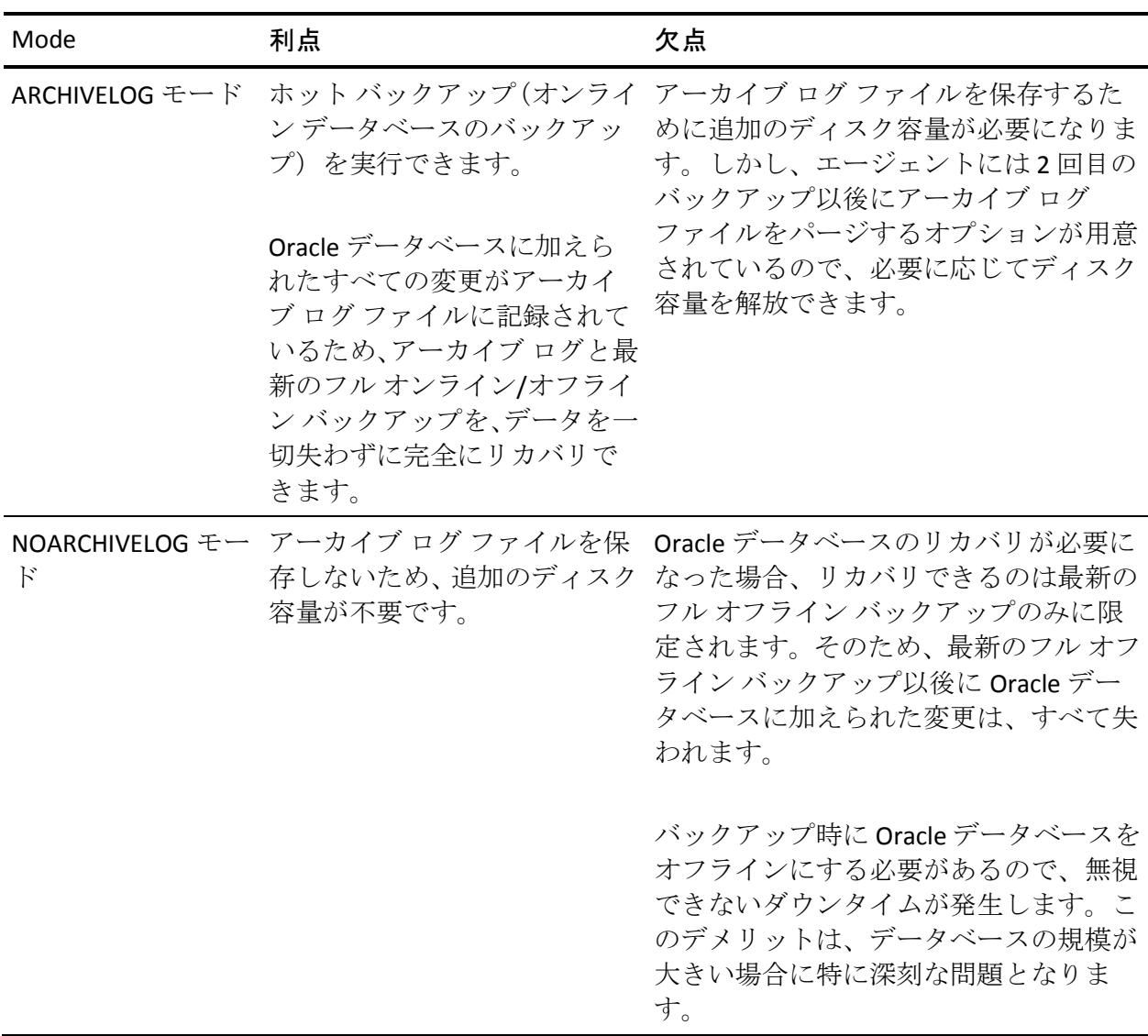

重要: NOARCHIVELOG モードでは Oracle データベースの障害回復が保証さ れないため、Agent for Oracle は NOARCHIVELOG モードをサポートしていま せん。Oracle Server を NOARCHIVELOG モードで運用する必要がある場合は、 障害回復を確実に行えるように、Oracle データベースをオフラインにした うえで、エージェントを使用せずに Arcserve Backup を使用して Oracle データベース ファイルのフル バックアップを実行する必要があります。

RMAN を使用する場合は、データベースが ARCHIVELOG モードで実行され ていることを確認してください。

### <span id="page-20-0"></span>エージェントの環境設定

エージェントをインストールした後、正しい手順に従って orasetup プログ ラムを実行してエージェントを設定する必要があります。

#### orasetup プログラムの実行方法

- 1. エージェントのホーム ディレクトリに切り替えます。
- 2. 以下のコマンドを入力して、orasetup プログラムを起動します。

./orasetup

- 3. エージェントのホーム ディレクトリを入力するように要求されます。 デフォルトでは現在のディレクトリに設定されています。
	- デフォルトを選択する場合は、Enter キーを押します。
	- エージェントのホーム ディレクトリが現在のディレクトリと異な る場合は、ホーム ディレクトリのパス名を入力して Enter キーを押 します。
- 4. orasetup プログラムは、ユーザがローカル Data Mover の上のデータの バックアップを予定しているかどうか尋ねます。
	- Data Mover がローカルにインストールされており、ローカル Data Mover の上のデータをバックアップする予定である場合は、「y」 を入力し、Enter を押します。
	- Data Mover がローカルにインストールされていないか、ローカル Data Mover の上のデータをバックアップする予定でない場合は、 「n」を入力し、Enter を押します。
- 5. このマシンに Oracle データベースがインストールされているかどう かを確認するメッセージが表示されます。「Y」を入力して Enter キー を押します。

6. データベース バックアップに Recovery Manager カタログを使用する かどうかを確認するメッセージが表示されます。使用する場合は、「Y」 を入力して Enter キーを押します。

注:We recommend using an RMAN catalog when performing a backup because RMAN stores all relative backup information in this catalog, providing your data with the best protection possible.

7. 新しい環境設定を行っている場合は、Arcserve Backup で使用するすべ ての Oracle システム ID (SID) を登録するよう求めるメッセージが表示 されます。新規のインストールではない場合は、既存の環境設定ファ イルを再作成するかどうかを確認するメッセージが表示されます。既 存の instance.cfg ファイルおよび sbt.cfg ファイルを保持する場合は、 「*N*」を入力します。

注: 次の 2 つの環境設定ファイルが作成されます。instance.cfg および sbt.cfg です。

- orasetup の実行時にこれらのファイルがすでに存在し、それらを上 書きしない場合は、「n」を入力します。この場合、instance.cfg ファ イルおよび sbt.cfg ファイルは変更されず、テンプレート ファイル の sbt.cfg.tmpl が作成されます。その後、このテンプレート ファイ ルを使用して、sbt.cfg ファイルを手動で調整できます。
- これらの環境設定ファイルの上書きを選択した場合は、instance.cfg ファイルおよび sbt.cfg ファイルが新規に作成され、既存の instance.cfg ファイルおよび sbt.cfg ファイルは上書きされます。
- エージェントは instance.cfg ファイルを使用して、新しい Oracle データベースの登録および変更を行います。instance.cfg ファイル はいつでも設定できます。
- 8. oratab ファイルの内容の印刷を確認するメッセージが表示されます。 設定したいものを選択します。
- 9. エージェントで使用される Oracle データベース ID (Database1、 Database2 など)を指定するように要求されます。入力したら、Enter キーを押します。
- 10. 前の手順で指定した Oracle データベースの ORACLE HOME 環境変数を 入力します。入力したら、Enter キーを押します。
- 11. データベースのバックアップに RMAN カタログを使用するかどうかと いう質問に対して「Y(はい)」と答えた場合は、RMAN カタログを含 むデータベースにアクセスする Oracle Net サービスの名前を入力しま す。
- 12. Oracle Agent ログ ファイルが保存されてから自動的に削除されるまで の日数を入力するように要求されます。デフォルト値は 30 日です。以 下のいずれかの操作を行います。
	- デフォルトを使用する場合は、Enter キーを押します。
	- 30日以外の日数を設定する場合は、その日数を入力して Enter キー を押します。
	- ログファイルが自動的に削除されないようにする場合は、「0」と 入力します。
- 13. RMAN スクリプトが生成されてから自動的に削除されるまでの日数を 入力するように要求されます。デフォルト値は 30 日です。以下のいず れかの操作を行います。
	- デフォルトを使用する場合は、Enter キーを押します。
	- 30日以外の日数を設定する場合は、日数を入力して Enter キーを押 します。
	- RMAN スクリプトが自動的に削除されないようにする場合は、「0」 と入力します。
- 14. このホストに接続することができるユーザ名を入力するように要求さ れます。
- 15. ユーザのパスワードを入力するよう要求されます。

### <span id="page-23-0"></span>RMAN カタログの作成

Oracle データベースのユーティリティである RMAN(Recovery Manager) は、Oracle データベースのバックアップ、リストア、およびリカバリに使 用します。RMAN を使用すると、管理者が行うバックアップ/リカバリの 処理を大幅に簡略化できます。

RMAN および Arcserve Backup を使用し、独自の RMAN スクリプトを指定し てバックアップを実行します。コマンド ラインでリカバリ カタログを指 定してもしなくても RMAN に直接接続することで、RMAN を直接使用して、 オンライン データベース オブジェクトをバックアップできます。

**Note**:エージェントまたは RMAN をバックアップに使用している場合、別 のデータベースにインストールされたリカバリ カタログを作成すること をお勧めします。RMAN で Oracle データベースをバックアップすると、 エージェントと RMAN のどちらを使用してもデータベースをリストアで きます。同様に、Agent for Oracle を使用して Oracle データベースをバック アップすると、RMAN とエージェントのどちらを使用してもデータベース をリストアできます。

Recovery Manager の詳細については、Oracle のマニュアルを参照してくだ さい。

RMAN カタログはバックアップを実行する際に使用できます。RMAN はこ のカタログにすべての関連バックアップ情報を格納します。このカタログ がないと、RMAN ではバックアップを管理するために制御ファイルのみに 依存するようになります。これはとてもリスクの高い状態です。すべての 制御ファイルが失われた場合、RMAN ではデータベースをリストアできな くなります。さらに、制御ファイルもリストアできなくなるため、データ ベースは失われます。

注:RMAN カタログを使用したバックアップ ジョブやリストア ジョブの 実行時には、必ずカタログ データベースが使用可能な状態にあることを 確認してください。

#### RMAN カタログを作成する方法

**Note**:リストア時に RMAN はカタログに大きく依存するため、カタログを 別のデータベース(つまり、バックアップ対象データベース以外のデータ ベース)で作成する必要があります。

1. 以下の SQL\*Plus コマンドを使用して、新しい表領域を作成します。

\* create tablespace <RMAN カタログ表領域> datafile <データファイル名> size <データファイルサイズ> m;

2. 以下のコマンドを入力して、RMAN カタログの所有者になるユーザを 作成します。

\* create user <RMAN カタログの所有者> identified by <パスワード> default tablespace <RMAN カタログ表領 域> quota unlimited on <RMAN カタログ表領域>;

3. 以下のコマンドを使用して、このユーザに正しい権限を割り当てます。

\* grant recovery\_catalog\_owner to <RMAN カタログの所有者>;

4. 新しいコマンド プロンプトを開き、以下のコマンドを実行して RMAN のカタログ データベースに接続します。

rman catalog <RMAN カタログの所有者>/<RMAN カタログのパスワード>@rmandb

ここで、rmandb は RMAN カタログ データベースの TNS 名です。

5. このコマンドを使用して、カタログを作成します。

create catalog;

6. RMAN のカタログ データベースとターゲット データベースに接続し ます。

\*rman target <sysdba 権限を持つユーザ (sys) >/<ユーザ (sys) のパスワード>@targetdb catalog <RMAN カ タログの所有者>/<RMAN カタログのパスワード>@rmandb

rmandb は、RMAN カタログ データベースの TNS 名、targetdb はター ゲット データベースの TNS 名です。

7. 以下のコマンドを実行します。

register database;

Recovery Manager の使用法の詳細については、Oracle のマニュアルを参照 してください。

重要:RMAN カタログを使用しない場合、フォールト トレランスのために ファイル システム バックアップを使用したり、制御ファイルをミラーリ ングしたりして、ユーザ自身が制御ファイルを管理する必要があります。

## <span id="page-25-0"></span>Recovery Manager に必要なインストール後タスク

Oracle Recovery Manager (RMAN)を使用するには、以下のインストール 後のタスクを実行する必要があります。

- 以下のアクションのいずれかを実行して、ライブラリファイルを使用 します。
	- Oracle のリンクを、Arcserve® libobk ライブラリ ファイルを使用す るように変更します。
	- RMAN スクリプトで SBT LIBRARY を使用します。
- クライアントホストの定義を Arcserve Backup データベースに追加し ます(まだの場合)。
- Oracle データベース ファイルを所有する Oracle ユーザを Arcserve Backup ユーザと同等の権限で追加します。
- RMAN 変数を設定します。

### <span id="page-25-1"></span>SBT 2.0 インターフェース

SBT (テープへのシステム バックアップ) SBT 2.0 インターフェースは、 Oracle API (アプリケーション プログラミング インターフェース)です。こ れによって Arcserve Backup が有効化され、RMAN にバックアップおよびリ ストア機能が提供されます。このインターフェースは、sbt.cfg パラメータ ファイルおよび Arcserve Backup の ca\_backup および ca\_restore コマンド を使用して、RMAN からバックアップおよびリストア処理を開始します。

### <span id="page-26-0"></span>SBT ライブラリでの sbt.cfg パラメータ ファイルの使用方法

SBT ライブラリは、sbt.cfg パラメータ ファイルを使用して、エージェント と通信します。このファイルに含まれている各種のユーザ定義パラメータ は、ca\_backup コマンドおよび ca\_restore コマンドを使用してバックアッ プ ジョブおよびリストア ジョブをサブミットしたときに Arcserve Backup に渡されます。初期 sbt.cfg 環境設定ファイルは、エージェントのセット アップ時に orasetup プログラムによって作成されます。

orasetup では、パスワードが自動的に暗号化されて sbt.cfg ファイルに配置 されます(SBT\_PASSWORD)。パスワードを変更する場合は、まず cas\_encr <password> を実行して、暗号化された ASCII 値を取得する必要があります。 cas\_encr の実行結果の サンプル は、以下のようになります。

# cas\_encr password CAcrypt:HGJD92748HNNCJSFDHD764

この値の取得後、CAcrypt 文字列を含む値全体を SBT\_PASSWORD 変数の値 として、 sbt.cfg ファイルにコピーする必要があります。

重要:cas\_encr を使用する前に、共通エージェント ディレクトリが含まれ るように、ライブラリ パスを変更する必要があります。例:

#LD\_LIBRARY\_PATH=\$LD\_LIBRARY\_PATH:/opt/Arcserve/ABcmagt

Linux オペレーティング システムのライブラリ パスを設定するには、以下 のガイドラインに従います。

LD\_LIBRARY\_PATH=opt/Arcserve/ABcmagt:\$LD\_LIBRARY\_PATH

注:RMAN ディレクトリの使用を選択した場合、sbt.cfg ファイルによりデ フォルト値が提供されます。

### <span id="page-27-0"></span>SBT インターフェースでの libobk ライブラリ ファイルの使用方法

SBT インターフェースは、libobk ライブラリ ファイルによって実装されま す。Oracle Server には、デフォルトの libobk.\* ライブラリ ファイルが用意 されています。ただし、RMAN を使用したバックアップ ジョブやリストア ジョブが正常に行われるために、RMAN では、デフォルトの Oracle バー ジョンではなく、以下に挙げるいずれかの Arcserve バージョンの libobk.\* を使用する必要があります。

- libobk.\*.2.32 (SBT 2.0 インターフェースの 32 ビット実装)
- libobk.\*.2.64(SBT 2.0 インターフェースの 64 ビット実装)

その他の考慮事項を以下に挙げます。

- Oracle 9i、10g、11g では、SBT 1.1 と SBT 2.0 の両方がサポートされます。 Oracle 9i、10g、11g と SBT 2.0 を使用することをお勧めします。
- When the agent is installed, the libobk32.<sup>\*</sup> and libobk64.<sup>\*</sup> symbolic links are created in the agent home directory.These symbolic links are used in the RMAN scripts generated by the agent as a value to the SBT\_LIBRARY parameter.自分でスクリプトを作成した場合も、これらのリンクを使用 できます。

### <span id="page-27-1"></span>Oracle および CA の libobk ライブラリ ファイル

RMAN で Arcserve バージョンの libobk のいずれかを使用する場合は、 Oracle リンクを再設定する必要があります。

以下のセクションでは、Oracle リンクの再設定の手順について説明します。 Oracle データベースのリンクを再設定するには、ご使用のオペレーティン グ システムのセクションを参照し、Linux オペレーティング システムおよ び Oracle Server のバージョンに対応した手順を実行します。

**Important!** By default, the symbolic link \$ORACLE\_HOME/lib/libobk.s\* exists and points to an existing Oracle library.リンクを再設定する前に、このリンク を \$CAORA\_HOME/libobk.s\* にリダイレクトする必要があります。ご使用の 環境に適したリンクのリダイレクト方法については、Oracle データベース のマニュアルを参照してください。

#### Linux でのリンクの再設定

Linux 上で動作する Oracle データベースのリンクを再設定するには、以下 の手順に従います。

- 1. Oracle Database ソフトウェアを所有するユーザ アカウントに切り替 えます。
- 2. 以下のいずれかの操作を実行します。

Oracle 9i、10g および 11g のいずれかを使用している際に、 \$ORACLE HOME/lib ディレクトリに切り替えて、以下のコマンドを入力 します。

■ 32 ビット Oracle の場合

ln -s /opt/Arcserve/ABoraagt/libobk.so.2.32 \$ORACLE\_HOME/lib/libobk.so

■ 64 ビット Oracle の場合

ln -s /opt/Arcserve/ABoraagt/libobk.so.2.64\_AMD64 \$ORACLE\_HOME/lib/libobk.so

#### 考慮事項

- Oracle データベースの実行可能ファイルと Arcserve が提供してい るライブラリが適切にリンクしているかどうかを確認するには、 \$ORACLE\_HOME/bin ディレクトリに切り替え、ldd -r コマンドを入 力して、実行可能ファイルにリンクされているライブラリを一覧 表示してください。
- 手順2のすべてのアクションで、libobk ライブラリは、以下のライ ブラリの完全修飾パスになります。
	- libobk.so.2.32(32 ビット x86 SBT 2 バージョン)
	- libobk.so.2.64 AMD64 (64 ビット AMD64 SBT 2 バージョン。SBT 1 なし)

デフォルトの格納場所は、エージェントのホーム ディレクトリで す。

### <span id="page-29-0"></span>Oracle データベース ユーザを Arcserve Backup ユーザと同等の権限として追加

バックアップするには、Oracle データベース ファイルを所有する Oracle ユーザを、Arcserve Backup ユーザと同等の権限として追加する必要があり ます。

ユーザを追加するには、以下の手順に従います。

- 1. Arcserve Backup がロードされ、実行されていることを確認します。
- 2. Arcserve Backup のホーム フォルダに移動して、以下のコマンドを入力 します。

ca\_auth [-cahost CAAB\_hostname] -equiv add <Oracle ユーザ名> <Linux ホスト名> CAAB\_username [CAAB\_username] [CAAB\_userpassword]

CAAB\_username は Arcserve Backup 管理者である必要があります。

注:Real Application Cluster (RAC)環境にエージェントをインストールして いる場合、Oracle データベース ファイルを所有する Oracle データベース ユーザを、Arcserve Backup ユーザと同等の権限として、RAC クラスタを構 成する各ノードに追加する必要があります。

### <span id="page-29-1"></span>エージェントの削除

Agent for Oracle をサーバから削除するには、インストール CD の手順に従 います。

重要:エージェントを削除する前に、Oracle を停止し、libobk ライブラリの リンクを解除してください。これらの手順は、Oracle を Arcserve ライブラ リにリンクしている場合にも、あるいはインストール後の作業で指定され たとおりに Oracle lib サブディレクトリにソフトリンクを作成している場 合にも、該当します。

# <span id="page-30-0"></span>第 3 章: データのバックアップ

このセクションには、以下のトピックが含まれています。

[バックアップの基礎](#page-30-1) (P. 31) [バックアップ](#page-34-0) (P. 35) [バックアップに関する制限事項](#page-50-0) (P. 51)

## <span id="page-30-1"></span>バックアップの基礎

「バックアップ」とは、データベース全体またはデータベース オブジェ クトのコピーを、別のデバイス(通常はテープデバイス)に作成するこ とです。バックアップは、Arcserve Backup、Agent for Oracle、および Oracle RMAN バックアップ機能を使用して実行されます。

Arcserve Backup、エージェント、および Oracle RMAN を使用して、Oracle Server データベース全体、またはデータベース内の個別のオブジェクトを バックアップできます。データベース全体をバックアップする場合は、そ の Oracle データベースを構成するすべてのオブジェクトをバックアップ するように設定します。データベースを初めて作成したとき、またはデー タベース構造を変更したときは、通常、データベース全体をバックアップ する必要があります。また、表領域などの各物理データベース構成要素は、 リカバリの所要時間を短縮するために、より頻繁にバックアップすること をお勧めします。

### <span id="page-30-2"></span>バックアップ計画

データベースを作成する前に、バックアップの計画を立てる必要がありま す。If you do not plan these strategies before you create a database, database recovery may not be possible in certain cases.

バックアップ計画を立てたら、その計画を実際の環境に適用する前に、テ スト環境でテストを実施しておくことをお勧めします。バックアップ/リ ストア計画のテストを実施しておけば、障害が現実となった場合に発生す る可能性がある問題を事前に洗い出して、可能な限り解決しておくことが できます。

### バックアップ計画の作成

バックアップ方針を持つには、以下を行う必要があります。

- Oracle データベースのフル オンライン バックアップを実行します。
- 定期的にコールド データベース バックアップを実行します。 コールド データベース バックアップとは、データベースをシャット ダウンして、 Oracle 環境のファイル システム バックアップを実行することです。
- データベース構成要素をバックアップして、データベースのフル バッ クアップ データを更新します。使用頻度が非常に高い表領域がある場 合は、リカバリの所要時間を短縮するために、その表領域をより頻繁 にバックアップする必要があります。
- Back up the database control files each time you make a structural change to the database.
- Oracle のオンライン REDO ログをミラー化します。この処理は Agent for Oracle では実行できません。オンライン REDO ログのミラーリング の詳細については、Oracle のマニュアルを参照してください。

Oracle バックアップおよびリカバリ手順の詳細については、Oracle のマ ニュアルを参照してください。

### <span id="page-32-0"></span>Oracle Server の構成

Oracle Server は複数のデータベースから構成され、各データベースは、複 数のデータベース オブジェクトに分割されます。Oracle データベースを構 成する要素には、以下のものがあります。

- 表領域 データベースのデータが格納されています。表領域は複数の データ ファイルで構成されている場合もあります。
- データファイル データベース データが格納されている、表領域を定 義する物理ファイルです。
- オンライン REDO ログ ファイル/アーカイブ ログ ファイル Oracle データベースに加えられたすべての変更が記録されています。
- 制御ファイル Oracle データベースの構成に関する情報(表領域情報 など)が記述されています。1つの Oracle データベースに、複数の制 御ファイルが存在する場合もあります。
- パラメータファイル データベースの起動時に使用されるさまざまな 初期化パラメータが格納されています。
- リカバリ領域(最新バージョンの Oracle の場合) Oracle データベー スの回復に関するファイルおよびアクティビティから構成されていま す。

#### <span id="page-32-1"></span>Online Redo Log Files

Oracle Server uses online redo log files to record all entries to the Oracle tablespaces.ただし、Agent for Oracle では、正常に動作する上でアーカイブ オンライン REDO ログ ファイルが必要です。For Oracle to create archived redo log files, you must set Oracle to operate in ARCHIVELOG mode.Also, for the agent to back up and restore properly, you must set Oracle to automatically archive online redo log files.

注: ARHIVELOG モードで動作し、オンライン REDO ログ ファイルを自動的 にアーカイブするように Oracle データベースを設定する方法については、 [「インストール後の作業の実施](#page-14-0) (P. 15)」を参照してください。

### <span id="page-33-0"></span>複数のデータベース

Oracle が複数のデータベースで構成されている場合は、以下のような操作 を行うことができます。

- データベースの表示およびログイン
- エージェントのホーム ディレクトリから orasetup を実行してエー ジェントを再構成した場合、指定した Oracle データベースを表示して、 そのデータベースにログインできます。
- エージェントを適切に設定することで、指定した任意の Oracle データ ベースを [バックアップ マネージャ] ウィンドウに表示できます。
- バックアップ対象のデータベース オブジェクトをすばやく検索でき ます。

#### 複数データベース環境のバックアップ セッションの設定

複数のデータベースで構成される Oracle 環境で、インストール時に指定し た Oracle データベースを表示したり、データベースにログインしたりする には、以下の手順に従ってバックアップ セッションを設定します。

#### 複数データベース環境のバックアップ セッションを設定する方法

- 1. Arcserve Backup を起動して、バックアップ マネージャを開きます。 バックアップ マネージャが開きます。
- 2. 「ソース]タブで、Linux エージェントを展開します。
- 3. Linux エージェントの下で、Oracle がインストールされているホストの 左側にある緑色の四角形をクリックします。

「ログイン]ダイアログ ボックスが表示されます。

- 4. システムのユーザ名とパスワードを入力し、[OK]ボタンをクリック します。
- 5. ホストを展開します。
- 6. Oracle データベースの左側にある緑色の四角形をクリックします。 データベースのログイン用ダイアログ ボックスが表示されます。
- 7. Oracle dba ユーザ名とパスワードを入力します。
- 8. Click OK.

これでデータベースを展開し、バックアップするデータベース オブ ジェクトを選択できます。

## <span id="page-34-0"></span>バックアップ

Using the agent, you can back up complete Oracle databases and individual Oracle database objects, such as tablespaces, data files, archived redo log files, control files, parameter files, and the recovery area.

You should back up all of the objects in a database immediately after you create the database and maintain a regular backup schedule to ensure smooth recovery in case of database or media failure.Arcserve Backup で、自動バック アップ スケジュールの設定や調整ができます。

Agent backups are performed through scripts the agent sends to the Oracle Recovery Manager (RMAN).これらのスクリプトは、バックアップ マネー ジャ で選択されたオプションに基づいて自動生成され、<oracle agent home dir>/rman\_scripts の下に保存されます。これらは、agent.cfg ファイル の 環境変数 <DAYS\_RMAN\_SCRIPTS\_RETAINED> に設定された時間だけ保存 されます。

### <span id="page-34-1"></span>Recovery Manager(RMAN)

Oracle データベースのユーティリティである RMAN (Recovery Manager) は、Oracle データベースのバックアップ、リストア、およびリカバリに使 用します。RMAN によって実行されるバックアップおよびリカバリの重要 な処理によって、管理者が行う作業を大幅に簡略化できます。RMAN の詳 細については、Oracle のマニュアルを参照してください。

RMAN および Arcserve Backup を使用し、独自の RMAN スクリプトを指定し てバックアップを実行します。コマンド ラインでリカバリ カタログを指 定してもしなくても RMAN に直接接続することで、RMAN を直接使用して、 オンライン データベース オブジェクトをバックアップできます。

注:バックアップにエージェントまたは RMAN を使用する場合、別にデー タベースに回復のカタログを作成することをお勧めします。

RMAN で Oracle データベースをバックアップすると、エージェントと RMAN のどちらを使用してもデータベースをリストアできます。同様に、 Agent for Oracle を使用して Oracle データベースをバックアップすると、 RMAN とエージェントのどちらを使用してもデータベースをリストアで きます。

#### RMAN 前提条件

RMAN およびエージェントを使用してバックアップを実行する前に、以下 の操作を行う必要があります。

- 以下のアクションのいずれかを実行して、Arcserve libobk ライブラリ ファイルを使用します。
	- Oracle のリンクを再設定します。
	- RMAN スクリプト(プラットフォームおよび Oracle のバージョンに よって異なる)の SBT LIBRARY を使います。
- Oracle データベース ファイルを所有する Oracle ユーザを Arcserve Backup ユーザと同等の権限で追加します。

注:これらのタスクの実行方法につ

いては、「Recovery Manager [に必要なインストール後のタスク](#page-25-0) (P. 26)」を 参照してください。
## バックアップの方式

Arcserve Backup およびエージェントを使用して、複数の種類のバックアッ プを実行できます。

- オフライン バックアップ
- オンライン バックアップ
- ステージング バックアップ
- マルチ ストリーミング (またはマルチ チャネル) バックアップ
- ユーザが作成した RMAN スクリプトをバックアップ マネージャに ロードすることによる起動バックアップ

**Note**:You can also use RMAN directly to launch backups at the command line level.

## Oracle データベース オフラインのバックアップ

エージェントを使用してオフライン バックアップを実行すると、バック アップ処理の開始前にデータベースが休止状態になります。理由は、RMAN からデータベースに接続できる必要があるためです。つまり、データベー ス処理が実行中で接続を受け入れる必要があります。本当のオフライン バックアップを実行すると、このように接続できません。RMAN からデー タベースに接続し、オンラインにしないためには、休止状態を利用するし かありません。休止状態ではユーザのトランザクションはすべて発生しま せん。

**Note**:本当のオフライン バックアップを実行するには、手動でデータベー スをシャット ダウンしてから、エージェントでデータベースをバック アップします。データベースをリストアするにはエージェントを改めて使 用して、手動でデータベースを起動します。

## オフライン モードでのバックアップの実行

以下の手順に従って、オフライン モードでバックアップを実行できます。

Oracle データベースのバックアップをオフライン モードで実行する方法

注:Before opening the Backup Manager, ensure that Oracle Server is running, and be sure to start Arcserve Backup and the agent.

- 1. バックアップ マネージャを開き、[ソース]タブを選択して Linux エー ジェントを展開します。
- 2. Linux エージェントの下の、Oracle データベースがインストールされて いるホストの左側にある緑色の四角形をクリックします。

[ログイン] ダイアログ ボックスが表示されます。

3. ホストのユーザ名とパスワードを入力し、[OK]ボタンをクリックし ます。

ホストが展開されます。

- 4. バックアップする Oracle データベースの左側にある緑色の四角形をク リックします。 [ログイン]ダイアログ ボックスが表示されます。
- 5. Oracle dba のユーザ名とパスワードを入力し、[OK]ボタンをクリッ クします。

四角形全体が緑色で塗りつぶされます。

**Note**:as sysdba 節を使用して Oracle データベースに接続する権限が割 り当てられている Oracle のユーザ名とパスワードを使っているかどう かを確認してください。as sysdba 節を使用するかどうかに関係なく接 続できる必要があります。

6. バックアップ オプションを設定するには、[ソース]タブを選択し、 [Oracle オプション] タブをクリックします。

[Oracle バックアップ オプション]ダイアログ ボックスが開きます。

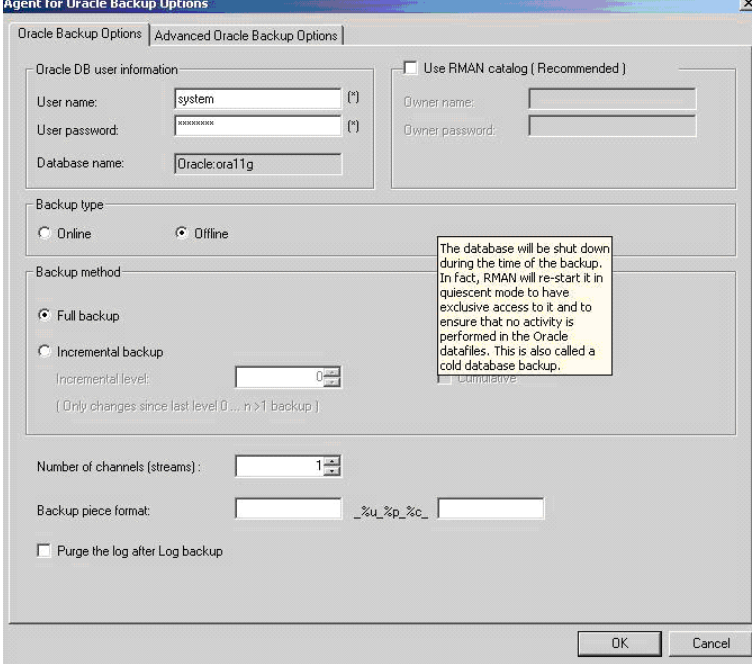

以下のフィールドに入力します。

- Oracle DB ユーザ情報を入力します。
- [RMAN カタログを使用(推奨)]チェック ボックスがオンになっ ていることを確認します。

注:RMAN カタログの使用をお勧めします。使用しないと、RMAN ではバックアップを管理するときに制御ファイルのみを使用しま す。制御ファイルのみを使用すると、データベースおよびすべて の制御ファイルが何らかの事情で失われた場合、RMAN はデータ ベースをリストアできなくなります。RMAN カタログ オプション を使うと、制御ファイルのバックアップ関連情報やその他の重要 な情報が失われるのを防ぐことができます。また、RMAN カタログ を使用しない場合、Point-in-Time リカバリを実行できなくなる可能 性があります。

このオプションを選択しない場合、RMAN カタログの重要性を指摘 する警告メッセージが表示されます。

■ [バックアップの種類]でオフライン モードを選択します。

■ 以下のバックアップ方式から1つを選択します。

フル バックアップ - 一般的に、この方法を使用すると、データベー スのリストアに必要なテープ数は最も少なくなります。ただし、 バックアップ時間が長くなります。

増分バックアップ - この方法を使用するとバックアップ時間は短 くなりますが、一般的に、リストアに要する時間とロードするテー プ数は増えます(つまり、最新のフル バックアップとすべての増 分バックアップが必要になります)。

- チャネル数(ストリーム数)を選択できます。
- 7. (オプション)[高度な Oracle オプション]タブを選択し、バックアッ プのパフォーマンスを変更したい場合はフィールドに入力します。:
	- バックアップ ピース サイズ RMAN で複数のバックアップ ピース を生成する場合は、[バックアップ ピース サイズ]フィールドに 数値 (KB 単位) を入力します。
	- 読み取り速度 (バッファ数) RMAN がディスクからデータを読み 込むときの1秒当たりの最大バッファ数を「読み取り速度(バッ ファ数)]フィールドに入力します。
	- バックアップセットごとのファイル数 RMAN がバックアップ セットごとに使用するバックアップ ピースの数を制限するには、 [バックアップ セットごとのファイル数]フィールドにピースの 数を入力します。
	- 開いているファイルの最大数 RMAN が同時に開くファイルの総 数を制限するには、[開いているファイルの最大数]フィールド にファイルの最大数を入力します。このフィールドを空にしてお くと、RMAN はデフォルト値を使用します。
	- バックアップ セット サイズ **(KB)** バックアップ セットに含まれる データ量を制限するには、[バックアップ セット サイズ (KB)] フィールドにサイズを入力します。このフィールドは、空にして おくことをお勧めします。
	- ブロック サイズ(バイト) バックアップの実行時にエージェント に送信するデータ ブロックのサイズを RMAN で決定できるように するには、[ブロック サイズ (バイト)]フィールドに値を入力し ます。

**Note**:このフィールドに値を入力する場合、リストア処理時にエ ラー メッセージを受信しないように、リストア時に同じ値を入力 する必要があります。

■ コピー数 - RMAN で生成するバックアップ ピースのコピー数を指 定するには、このフィールドに 1 から 4 の間で数字を入力します。

**Note**:2 つ以上のコピーを生成できるようにするためには、 init<sid>.ora または SPFILE ファイルの [BACKUP TAPE IO SLAVES] オプションを有効にする必要があります。有効にしないと、エラー メッセージが表示されます。

- コピー数が複数で、同じ数のドライブが使用可能でない場合ジョ ブを失敗にする - このフィールドをオンにすると、コピー数が複数 あり、それを受け入れるのに十分な数のデバイスにジョブがアク セスできない場合、そのバックアップ ジョブは失敗します。オフ にした場合は、コピー数を満たす十分な数のデバイスにアクセス できない場合でも、バックアップ ジョブの実行が続行されます。 ただし、コピー数は少なくなります。
- デバイスが利用可能になるまでの待機時間(分) バックアップ ジョブが、必要な数のデバイスにアクセスできない場合に何分待 機するかを指定します。[要求されたデバイスで使用できないも のがある場合にもバックアップを続行する]フィールドと共に使 用します。
- 要求されたデバイスで使用できないものがある場合にもバック アップを続行する - このオプションをオンにした場合、少なくとも 1 つのデバイスが利用可能であれば、バックアップ ジョブの実行 が続行されます。オフにした場合、[デバイスが利用可能になる までの待機時間(分)]フィールドに指定した時間内に十分なデ バイスにアクセスできなければ、ジョブは失敗します。
- 8. [デスティネーション]タブ を選択し、バックアップを保存したいメ ディア デバイス グループおよびメディアを選択します。

重要:「チャネル数]オプションで1より大きい数を設定した場合は、 [デスティネーション]タブで特定のメディアまたはメディア デバイ ス グループを選択しないでください。

- 9. [スケジュール] タブをクリックし、以下のスケジュール タイプから 1 つを選択します。
	- カスタム
	- ローテーション
	- GFS ローテーション
- 10. [開始] をクリックします。

The Submit Job dialog opens.

11. ジョブをすぐに実行するか、または後で実行するかをスケジュールし ます。Click OK.

「ジョブのサブミット]ダイアログ ボックスが開きます。

12. Click OK.

ジョブがサブミットされます。これで、ジョブ ステータス マネージャか らジョブをモニタできるようになります。

バックアップのモニタリングに関する制限については、本章の「バック アップに関する制限事項」を参照してください。

**Note**:1 つのオブジェクトのみを選択している場合でも、1 回のバックアッ プで、メディアに対して複数セッションが作成されることがあります。た とえば、[高度な Oracle オプション]タブの[バックアップ セット サイ ズ]フィールドに制限を入力した場合、複数のセッションを作成します。

## Oracle データベースのオンラインでのバックアップ

Agent for Oracle を使用すると、Oracle データベース オブジェクト(表領域、 データ ファイル、アーカイブ REDO ログ ファイル、パラメータ ファイル、 制御ファイルなど)を個別にバックアップできます。

#### オンライン モードでのバックアップの実行

#### エージェントを使用して Oracle データベースをオンラインでバックアップする方 法

注:バックアップ マネージャを開く前に、Oracle Server が実行中であり、 バックアップ対象のデータベースのすべての表領域がオンラインである ことを確認してください。また、Arcserve Backup とエージェントも必ず開 始してください。

- 1. バックアップ マネージャを開き、[ソース]タブを選択して Linux エー ジェントを展開します。
- 2. Linux エージェントの下で、Oracle がインストールされているホストの 左側にある緑色の四角形をクリックします。

[ログイン]ダイアログ ボックスが表示されます。

**Note:** If you click the plus sign next to the host, it will expand automatically after you log in successfully.

3. ホストのユーザ名とパスワードを入力し、 [OK] ボタンをクリックし ます。

**Note**:ホストが自動的に展開しない場合は、手動で展開します。

4. Oracle データベースの左側にある緑色の四角形をクリックして、デー タベースを選択します。

データベースのログイン用ダイアログ ボックスが表示されます。

5. Oracle dba ユーザ名とパスワードを入力します。

**Note**:as sysdba 節を使用して Oracle データベースに接続する権限が割 り当てられている Oracle のユーザ名とパスワードを使っているかどう かを確認してください。as sysdba 節を使用するかどうかに関係なく接 続できる必要があります。

6. データベースをバックアップする際、マスタ ジョブと呼ばれる 1 つの ジョブがキューに作成されます。バックアップが開始されると、マス タ ジョブから RMAN が呼び出され、子ジョブが実行されます。

サブジョブがジョブ キューに表示されます。

7. バックアップ ジョブにオプションを設定したい場合は、 [ソース] タ ブを選択し、[Oracle オプション]タブをクリックします。

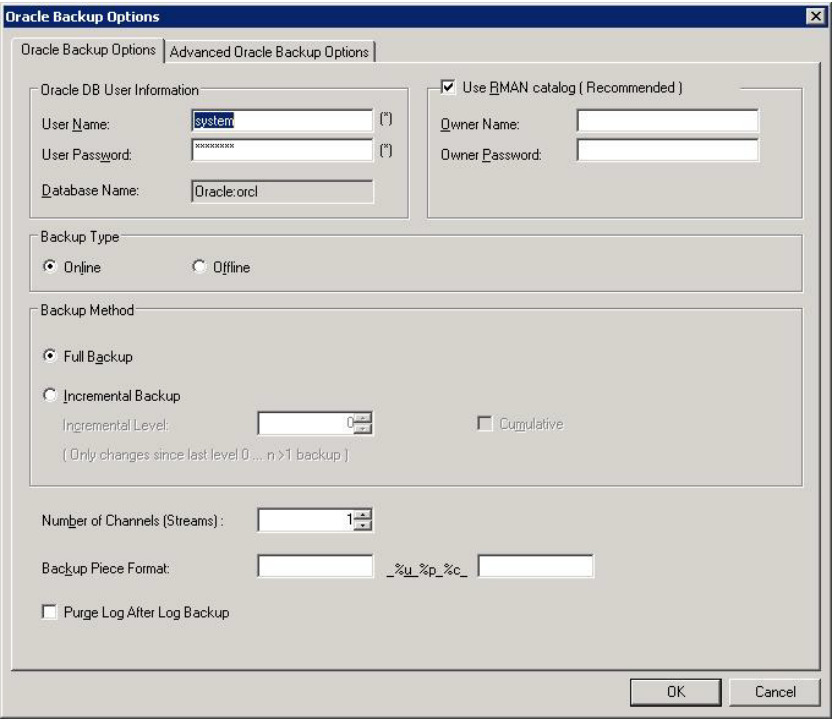

以下のフィールドに入力します。

- データベース名がインスタンス名と異なる場合は、データベース 名を [データベース名] フィールドに入力します。
- 5 FRMAN カタログを使用 (推奨)]チェック ボックスがオンになって いることを確認してください。

注:RMAN カタログの使用をお勧めします。使用しないと、RMAN ではバックアップを管理するときに制御ファイルのみを使用しま す。制御ファイルのみを使用すると、データベースおよびすべて の制御ファイルが何らかの事情で失われた場合、RMAN はデータ ベースのリストアができなくなります。RMAN カタログ オプショ ンを使うと、制御ファイルのバックアップ関連情報やその他の重 要な情報が失われるのを防ぐことができます。また、RMAN カタロ グを使うと、必要に応じて Point-in-Time リカバリを実行すること ができます。

このオプションを選択しない場合、RMAN カタログの重要性を指摘 する警告メッセージが表示されます。

- カタログの所有者名および所有者のパスワードを入力します。
- オンライン モードを選択します。
- 以下のバックアップ方式から1つを選択します。
	- フル バックアップ 通常、データベースのリストアに必要な テープの数が最小限になりますが、バックアップに時間がかか ります。
	- 増分バックアップァアップの時間が短縮されますが、通 常はリストア時の所要時間とロードするテープ(最後のフル バックアップとすべての増分バックアップ)の数が多くなりま す。

**Note**:使用可能なオプションは、特定のデータベースのみに適用さ れます。データベースにはそれぞれ固有のオプションがあります。

- 8. (オプション)[高度な Oracle オプション]タブを選択し、バックアッ プのパフォーマンスを変更したい場合はフィールドに入力します。
- 9. 「デスティネーション]タブをクリックし、バックアップ先を選択し ます。

重要:「チャネル数]オプションで1より大きい数を設定した場合は、 [デスティネーション] タブで特定のメディアまたはメディアデバイ スグループを選択しないでください。

- 10. [スケジュール]タブをクリックし、以下のスケジュール タイプから 1 つを選択します。
	- カスタム
	- ローテーション
	- GFS ローテーション
- 11. ツールバーの [サブミット] をクリックします。

The Submit Job dialog opens.

12. ジョブをすぐに実行するか、または後で実行するかをスケジュールし ます。

Click OK.

「ジョブのサブミット]ダイアログ ボックスが開きます。

13. Click OK.

ジョブがサブミットされます。これで、ジョブ ステータス マネージャか らジョブをモニタできるようになります。

バックアップのモニタリングに関する制限については、本章の「バック アップに関する制限事項」を参照してください。

注:For more information about customizing backup jobs, see the *Administration Guide*.

#### Multistreaming Backups

システムに 2 つ以上のドライブおよびボリュームがある場合は、バック アップ マネージャ上で [チャネル数 (ストリーム)] オプションを使っ て、バックアップのパフォーマンスを向上させることができます。バック アップに使用するために一定の数のチャネルを割り当てた後、Agent およ び RMAN は、複数のチャネルの組織方法および分散方法、指定されたチャ ネルがすべて必要かどうかについて決定します。場合によっては、指定さ れたすべてのチャネルを使う代わりに、チャネルごとに複数のジョブ (バックアップピース)を順次パッケージ化したほうがより適切にジョ ブが実行される、と RMAN で判断され、結果としてジョブには少数のチャ ネルのみを使用することもあります。

**Note**:Previous releases of the agent used the Multistreaming option on the Destination tab to accomplish this type of backup.The Number of Channels (Streams) option replaces the Multistreaming option and provides better integration with RMAN, which allows RMAN to handle the multistreaming process rather than the agent.Beginning with this release, the Multistreaming option in the Backup Manager is ignored for Oracle jobs.

重要:バックアップ マネージャで複数のチャネルを指定した後は、[デス ティネーション]タブで特定のメディアまたはメディア デバイス グルー プを選択しないようにしてください。マルチ ストリーミングができなく なります。

システムで使用可能なメディアまたはメディア デバイス グループの数に より、RMAN が*同時に*実行できるジョブの数が制限されます。 マルチ スト リーミングの詳細については、「管理者ガイド」を参照してください。

## チャネル(ストリーム)オプションの数を指定してバックアップ

ここでは、2 基のテープ ドライブを搭載したチェンジャにデータをバック アップする例を紹介します。同じ種類の複数の単一テープ ドライブを所 有し、それらすべてをマルチ ストリーミング バックアップ ジョブで使用 する場合は、テープが各デバイス グループに割り当てられていることを 確認してください。

#### マルチ ストリーミングを使用してバックアップする方法

- 1. バックアップ マネージャの[ソース]タブで、2 つの表領域を選択し ます。
- 2. Oracle の「オプション]タブの「チャンネル数(ストリーム)]オプ ションで 2 以上の数字を指定します。バックアップ ジョブに必要な実 際のチャネル数は、RMAN で判断されるので、注意が必要です。Oracle の [オプション] タブで入力した値は、RMAN で使用されるチャネル の最大数です。
- 3. (オプション)メディアプールの名前を指定します。この名前には、 既存のメディア プールの名前、またはマルチ ストリーミング ジョブ のために作成する新しいメディア プールの名前を指定できます。

注:特定のメディアやメディア デバイス グループを指定しないでくだ さい。指定すると、マルチストリーミングが発生しなくなります。

4. [サブミット]をクリックして、ジョブをサブミットします。

これで、ジョブ ステータス マネージャからジョブをモニタできるよう になります。

## エージェントでの RMAN スクリプトを使用したバックアップ

RMAN スクリプトを作成し、Arcserve Backup GUI から開始できます。

#### RMAN スクリプトのあるエージェントを使用して Oracle データベースをバック アップする方法

- 1. バックアップ マネージャを開き、[ソース]タブを選択して Linux エー ジェントを展開します。
- 2. Linux エージェントの下で、Oracle がインストールされているホストの 左側にある緑色の四角形をクリックします。

「ログイン]ダイアログ ボックスが表示されます。

**Note:** If you click the plus sign next to the host, it will expand automatically after you log in successfully.

3. ホストのユーザ名とパスワードを入力し、 [OK] ボタンをクリックし ます。

注:ホストが自動的に展開しない場合は、手動で展開します。

4. Oracle データベースの左側にある緑色の四角形をクリックして、デー タベースを選択します。

データベースのログイン用ダイアログ ボックスが表示されます。

- 5. Oracle dba ユーザ名とパスワードを入力します。
- 6. [高度な Oracle オプション]タブをクリックし、[RMAN スクリプト のロード]フィールドに RMAN スクリプトの完全パスを入力します。 以下を確認します。
	- スクリプトは、エージェントのノードに存在し、RMAN を実行中の ユーザ (通常は Oracle インスタンスの所有者)からアクセス可能 である必要があります。
	- ここで指定するスクリプトは、バックアップ マネージャにおいて 選択されたすべてのオプションより優先されます。
	- パス名がスラッシュ (/) で開始されていない場合、エージェント は自動的に \$CAORA\_HOME/rman\_scripts ディレクトリを参照して ファイルを探します。
- 7. [デスティネーション]タブをクリックして、必要であればバックアッ プ デスティネーションを選択します。
- 8. Click OK.ジョブがキューにサブミットされます。これで、ジョブ ステー タス マネージャからジョブをモニタできるようになります。

バックアップのカスタマイズの詳細については、「管理者ガイド」を参照 してください。

## RMAN を使用した手動バックアップ

RMAN を使用して、手動でデータベースをバックアップすることができま す。

#### リカバリ カタログを指定して RMAN を起動し、データベースをバックアップする 方法

1. コマンド ライン ウィンドウを開き、以下のコマンドを入力して RMAN を起動します。

rman target dbuser/dbuserpassword rcvcat catowner /catownerpassword@rman service name

各エントリの内容は以下のとおりです。

*dbuser* - dba 権限を持つユーザ

*dbuserpassword* - dbuser のパスワード

*catowner* - RMAN カタログを所有する Oracle ユーザ名

*catownerpassword* - カタログ所有者のパスワード

*rman database* - RMAN カタログがインストールされているデータベー ス

2. データベースをバックアップするための RMAN スクリプトの作成:

#### **libobk** の **Arcserve** バージョンに対する **Oracle** リンクの再設定の使用

■ データベースをバックアップするには、以下のコマンドを入力し ます。

RMAN> connect target system/manager RMAN> run { 2> allocate channel dev1 type 'sbt\_tape'; 3> backup database format '\_%u\_%p\_%c'; 4> release channel dev1;  $5 > 1$ これでバックアップが完了します。

#### **RMAN** スクリプトでの **SBT\_LIBRARY** の使用

32 ビット Oracle データベースをバックアップするには、以下のコ マンドを入力します。

RMAN> connect target system/manager RMAN> run { 2> allocate channel dev1 type sbt parms='SBT\_LIBRARY=/opt/Arcserve/ABoraagt/libobk32.so'; 3> backup database format '\_%u\_%p\_%c'; 4> release channel dev1;  $5 > 1$ 

■ 64 ビット Oracle データベースをバックアップするには、以下のコ マンドを入力します。

RMAN> connect target system/manager RMAN> run { 2> allocate channel dev1 type sbt parms='SBT\_LIBRARY=/opt/Arcserve/ABoraagt/libobk64.so'; 3> backup database format '\_%u\_%p\_%c'; 4> release channel dev1;  $5 > 1$ これでバックアップが完了します。

注:パス /opt/CA/ABoraagt は Agent for Oracle のデフォルトのイン ストール パスです。

## RMAN コマンド ライン スクリプト

ユーザが自分で RMAN スクリプトを書いて実行することができます。以下 に、1 つのチャネルで、1 つのテープ デバイスを使用して特定のデータ ファイルをバックアップする RMAN スクリプトの例を示します。

run {

allocate channel dev1 type 'sbt\_tape'; backup (datafile '/oracle/oradata/demo/users01.dbf' format '\_%u\_%p\_%c'); release channel dev1;

}

注: Agent for Oracle をバックエンドとして使用するには、以下を使用する 必要があります。

- sbt\_tape をチャネル タイプとして使用します。
- \_%u\_%p\_%c フォーマットを使用して、バックアップされるオブジェク トに確実に一意の名前が付けられるようにします。

以下に、バックアップ処理でマルチ ストリーミングを使用する RMAN ス クリプトの例を示します。このスクリプトでは、2 つのチャネルを割り当 てて、データを 2 基の異なるテープ デバイスに同時にバックアップしま す。

run {

allocate channel dev1 type 'sbt\_tape'; allocate channel dev2 type 'sbt\_tape'; backup filesperset 1 format '\_%u\_%p\_%c' (datafile '/oracle/oradata/demo/users01.dbf, '/oracle/oradata/demo/tools01.dbf'); release channel dev1; release channel dev2; }

RMAN および RMAN スクリプトの使用法の詳細については、Oracle のマ ニュアルを参照してください。

# バックアップに関する制限事項

以下の表に、バックアップに関する制限事項を示します。

- カタログデータベース SID を複製したり、それをいかなる SID 名とも 共有しないようにしてください。
- これは Oracle RMAN ではサポートされておらず、RMAN がバックアッ プするデータ量を事前に決定することはできません。
- マスタ ジョブ(バックアップマネージャによってサブミットされたも の)では、PARAMETER FILES (バックアップに含まれている場合)を 除いて進捗を表示しません。サブ ジョブが進行中であっても、モニタ リング ウィンドウにはマスタ ジョブの進捗状況は表示されません。し かし、マスタ ジョブが完了すると表示されます。サブ ジョブのモニタ リング ウィンドウを開けると進捗が表示されますが、サブ ジョブの進 捗を含んでいません。
- バックアップ ジョブを Oracle RMAN コマンド ラインからサブミット した場合、ジョブのスケジュールを変更することはできません。ジョ ブを右クリックしても、ジョブ キュー オプションの「レディ/ホール ド/即実行/変更/再スケジュール」はグレー表示になります。

# 第4章: データのリストアおよびリカバリ

このセクションには、以下のトピックが含まれています。

[リストアおよびリカバリの基本](#page-52-0) (P. 53) [リストア](#page-53-0) (P. 54) リストア [マネージャ](#page-54-0) (P. 55) [データベースのリカバリ](#page-71-0) (P. 72) [リストアおよびリカバリに関する制限事項](#page-76-0) (P. 77)

## <span id="page-52-0"></span>リストアおよびリカバリの基本

「リストア」とは、バックアップされたデータベースまたはオブジェクト から 1 つまたは複数のデータベース オブジェクトを、ロードすることで す。リストアすると、データベース内の情報はバックアップの情報で上書 きされます。データベースをリストアした後は、データベースをリカバリ する必要があります。

「リカバリ」とは、リストアされたデータベースを更新し、エラーや破損 が発生する前の状態に戻すことです。Oracle Server データベースでは、ま ずリストアを実行してから、リカバリを実行する必要があります。リスト アとリカバリの両方が正常に完了すると、Oracle データベースが再び使用 できるようになります。リカバリは、自動的に実行することも、手動で実 行することもできます。

# <span id="page-53-0"></span>リストア

「リストア」とは、バックアップされたデータベースまたはオブジェクト から 1 つまたは複数のデータベース オブジェクトを、ロードすることで す。リストアすると、データベース内の情報はバックアップの情報で上書 きされます。データベースをリストアした後は、データベースをリカバリ する必要があります。

「リカバリ」とは、リストアされたデータベースを更新し、エラーや破損 が発生する前の状態に戻すことです。Oracle Server データベースでは、ま ずリストアを実行してから、リカバリを実行する必要があります。リスト アとリカバリの両方が正常に完了すると、Oracle データベースが再び使用 できるようになります。リカバリは、自動的に実行することも、手動で実 行することもできます。

Arcserve Backup、Agent for Oracle、および Oracle RMAN を使用して、表領 域、データ ファイル、アーカイブ ログ ファイル、パラメータ ファイルな どのデータベース オブジェクトを、個別に、またはグループにしてリス トアできます。また、データベースのリストア時に制御ファイルをリスト アできます。

## リストア方式

Arcserve Backup およびエージェントを使用して、複数の種類のリストア処 理を実行できます。

- バックアップ マネージャまたは RMAN コマンド ラインを使用して、現 在のリリースのエージェントによって作成されたバックアップからリ ストアします。
- (バックアップ マネージャのみを使用して)古いリリースのエージェ ントによって作成されたオンライン バックアップからリストアしま す。
- (バックアップ マネージャのみを使用して) 古いリリースのエージェ ントによって作成されたオフライン バックアップからリストアしま す。
- (RMAN のみを使用して)古いリリースのエージェントによって RMAN コマンド ラインで作成されたバックアップからリストアします。

# <span id="page-54-0"></span>リストア マネージャ

リストア マネージャを使用して、さまざまなリストア ジョブを実行でき ます。バックアップマネージャの詳細については、「管理者ガイド」を 参照してください。

リストア マネージャの[Oracle リストアの設定]タブには、以下のリスト ア オプションとリカバリ オプションが用意されています。

- Oracle DB ユーザ情報
- RMAN カタログを使用 (推奨)
- チャネル数(ストリーム)
- 最新バックアップからのリストア
- 次の日付のバックアップからリストア
- バックアップ タグからリストア

注:これらのリストア オプションの詳細については、この章の「リストア オプション」を参照してください。

■ 回復タイプ:

重要:これらのリカバリ方式のいずれかを使用すると、すべてのログは 制御ファイルに最後に登録された日付にリセットされます。そのため、 その日付以降にリカバリされたデータは失われ、復元できなくなりま す。

- SCN の終了まで(DB 全体のみ)
- ログ シーケンス番号の終了まで(DB 全体のみ)
- 終了時刻まで(DB 全体のみ)

注:ログはリセットされるため、最新状態のデータベース レコードを 保存するには、フル オフライン バックアップを実行する必要がありま す。

- [リカバリなし]- このオプションを選択すると、データはリスト アされますが、リカバリは実行されません。データベースのリカ バリとオンラインに戻す作業を手動で行う必要があります。一般 的に、リストアを回復できないとわかっている場合、このオプショ ンを使用します。たとえば、追加のリストア ジョブが必要な場合 や、リカバリ プロセスを開始する前に設定が必要な場合です。
- [ログの終わりまで回復] RMAN によって、現在までのデータ ベース、表領域、およびデータ ファイルのリカバリが実行されま す。
- [SCN まで回復(DB 全体のみ)] RMAN によって、[SCN 番号] に指定した値(つまり、チェックポイント数)までのデータベー スのリカバリが実行されます。このリカバリは、データベース全 体の場合にのみ有効です。データベースは、resetlogs オプションを 使用して開かれます。
- [ログ シーケンス番号の終了まで(DB 全体のみ)]- RMAN によっ て、[アーカイブされたログ シーケンス]に指定した値までデー タベースのリカバリが実行されます。このリカバリは、データベー ス全体の場合にのみ有効です。データベースは、resetlogs オプショ ンを使用して開かれます。
- [終了時刻まで(DB 全体のみ)] RMAN によって、指定した時 点までのデータベースのリカバリが実行されます。このリカバリ は、データベース全体の場合にのみ有効です。データベースは、 resetlogs オプションを使用して開かれます。
- [リカバリ後にリストア オブジェクトをオンラインに配置] こ のオプションを選択すると、表領域とデータ ファイルがオンライ ンになり、回復完了後にデータベースがオープンされます。

さらに、[高度な Oracle オプション]タブには次のオプションがあります。

- 「アーカイブ ログの選択]
	- [リストアしない]- このオプションを選択すると、アーカイブ済 みログはリストアされません。

注:このオプションは自動的にオンになっています。

- [時間]- このオプションでは、バックアップされた時間ではなく、 作成された時間に基づいてアーカイブ済みログがリストアされま す。このオプションを使用する場合、[開始]または[終了]フィー ルドにも値を入力する必要があります。
- [スレッド]- このオプションでは、Oracle インスタンスの識別に 使用するスレッド番号を指定します。排他モードの Oracle インス タンスのスレッドの場合、デフォルト値は 1 です。
- [SCN] このオプションでは、アーカイブされたログが、SCN (System Change Number)の範囲に基づいてリストアされます。
- [ログ シーケンス] このオプションでは、アーカイブ済みログ のシーケンス番号によって、ログをリストアします。
- 「制御ファイルを含める] このオプションは、制御ファイルをリス トアする場合に選択します。制御ファイルは、破損または損失した場 合にのみリストアしてください。

重要:制御ファイルをリストアすると、すべてのログがリセットされ、 データベースの起動後に作成および更新された最新のデータが失われ ます。このデータを復元する方法はありません。

■ [ブロック サイズ (Oracle 9i)] - このオプションを使用する場合、 データ ブロックのサイズが、バックアップ時に使用されるブロック サ イズと一致する必要があります。一致しない場合、リストアは失敗し ます。

■ [選択したオブジェクトのバックアップ セット リスト] - このオプ ションを選択すると、選択したオブジェクトを含むバックアップ セッ トをすべて列挙するリクエストが送信されます。

注:このオプションでは、選択したオブジェクトはリストアされません。 選択したオブジェクトをリストアするには、別のリストア ジョブをサ ブミットする必要があります。

- 「バックアップセット番号を検証] このオプションを選択すると、 実際にリストアは実行せず、バックアップの整合性が RMAN で検証さ れます。
- [RMAN スクリプトのロード] このオプションを使用して、RMAN ス クリプトのパスを入力します。

重要:このオプションは、リストア マネージャで選択したすべてのオ プションよりも優先されます。

### リストア オプション

リストア マネージャの[ソース]タブで使用できるリストア オプション には、いくつかの種類があります。各オプションの詳細について、以降の セクションで説明します。

#### [チャンネル数(ストリーム)]オプション

[チャンネル数(ストリーム)]]オプションに数値を入力すると、エー ジェントから RMAN に対して使用するチャネルの最大数が通知されます。 次に、リストア操作へ実際に割り当てるチャネル数が RMAN で決定されま す。RMAN では、複数ジョブ(チャネルごとに1ジョブずつ)が並行して サブミットされます。

注:実際に使用する適切なチャネル数は、RMAN で決定されるため、指定 したチャネル数よりも少なくなることがあります。

#### [最新バックアップからのリストア]オプション

「最新バックアップからのリストア]オプションを選択すると、最新の バックアップを使用するように、エージェントから RMAN へ指示されます。

注:[Oracle リストアの設定]タブの[回復タイプ]セクションのデフォ ルトの選択は[回復なし]です。リストア後にデータベースの回復を実行 する場合には、ほかの [回復タイプ] の1つを必ず選択してください。

#### [以下のバックアップからのリストア]オプション

[以下のバックアップからのリストア]オプションを選択した場合、リス トアしたいバックアップの時間の上限として、日付および時間を指定しま す。RMAN は、指定された時刻(その時刻を含まない)まで、ファイルの 処理を実行します。このオプションは、以前のある状態(整合性レベル) に戻す必要があるデータベースがある場合に役に立ちます。

また、最新のバックアップにアクセスできない場合も、このオプションが 使えます。この場合、[回復(ログの終端まで)]オプションと併用して、 古いバックアップ セットからデータベースをリストアし、すべてのトラ ンザクションを「再構築」して、データベースを最新の状態にします。

このオプションは、エージェントの以前のバージョンで利用可能だった [時間まで回復(DB 全体のみ)]フィールドとは違います。このオプショ ンは、データベースをいつの時点までリカバリするかを指定するものでは ありません。単に、どのバックアップからデータをリストアするかを選択 するだけです(終了時刻までリストア)。

注: [Oracle リストアの設定] タブの [回復タイプ] セクションのデフォ ルトの選択は[回復なし]です。リストア後にデータベースの回復を実行 する場合には、ほかの「回復タイプ」の1つを必ず選択してください。

#### [バックアップ タグからのリストア]オプション

[バックアップ タグからのリストア]オプションを選択する場合、バッ クアップ時に使用したタグを指定して、リストアするバックアップ セッ ションを示します。このタグは、特定のバックアップに割り当てられた論 理名です(たとえば、「Monday Morning Backup」など)。

**Note**:[Oracle リストアの設定]タブの[回復タイプ]セクションのデフォ ルトの選択は[回復なし]です。リストア後にデータベースの回復を実行 する場合には、ほかの [回復タイプ]の1つを必ず選択してください。

#### [ログの終端まで]オプション

[ログの終端まで]オプションと[リカバリ後リストア下オブジェクトを オンラインに配置]オプションの両方を選択すると、1 回の操作で、デー タベースとデータベース オブジェクトのリストアとリカバリが自動的に 実行されます。リストアおよびリカバリが完了すると、データベースが開 きます。

重要:「ログの終端まで]オプションを選択した場合は、制御ファイルが 損失または破損している場合を除き、制御ファイルをリストア対象にしな いでください。制御ファイルをリストア対象にすると、Agent は、リスト アされた制御ファイルを使用してデータベースのリカバリを実行します。 その結果、リストアされたバックアップ ファイルに記録された最後のト ランザクション以降に発生したデータベースでのトランザクションがす べて失われます。

## リストア ビュー

For any type of restore, you will use the default restore view on the Restore Manager.[ツリー単位のリストア]ビューには、Arcserve Backup を使用し てバックアップしたホストのツリーが表示されます。リストアを実行する には、ホストを展開してデータベースおよびオブジェクトを表示してから、 リストアするデータベースまたはファイルを選択します。表示されるデー タベースは、最新のバックアップ セッションのものです。

注:The Restore by Session and Restore by Backup Media views are not supported for Agent for Oracle session restores.メディア単位方式を選択した 場合、このセッションはスキップされジョブは失敗します。具体的な原因 を特定するには、Arcserve Backup アクティビティ ログを参照してください。

## データベース オブジェクトのリストア

オフラインまたはオンラインでバックアップされた完全なデータベースのリストア 方法

注:Before starting the Restore Manager, be sure to start Arcserve Backup.

- 1. リストア マネージャを開き、[ソース]タブを選択して、[ツリー単 位]を選択します。
- 2. Linux エージェントを展開し、Linux エージェントの下の Oracle ホスト を展開します。
- 3. リストアするデータベース、またはデータベース オブジェクトを選択 します。
- 4. [デスティネーション]タブを選択し、Linux エージェントを展開しま す。
- 5. Linux エージェントの下の Oracle SID の左側にあるプラス (+) 記号をク リックします。

「ログイン」ダイアログ ボックスが表示されます。

Oracle SID の左側にあるプラス (+) 記号をクリックせず、直接 Oracle SID をクリックした場合は、[Oracle オプション]タブで Oracle データベー スのユーザ名とパスワードを入力する必要があります。この 2 つの フィールドは入力必須です。また、「RMAN カタログ] (推奨)オプ ションはデフォルトでオンになっているため、これがオンになってい ない場合を除き、RMAN カタログの所有者名および所有者のパスワー ドを入力する必要があります。

ジョブの登録中、入力必須フィールドに未入力のものがある場合は、 入力を要求するダイアログ ボックスが表示されます。入力しなければ、 そのジョブは登録されません。

- 6. システムのユーザ名とパスワードを入力し、[OK]ボタンをクリック します。
- 7. リストアする Oracle データベースの左側にあるプラス記号をクリッ クします。

データベースのログイン用ダイアログ ボックスが表示されます。

8. Oracle dba のユーザ名とパスワードを入力し、[OK]ボタンをクリッ クします。

**Note**:as sysdba 節を使用して Oracle データベースに接続する権限が割 り当てられている Oracle のユーザ名とパスワードを使っているかどう かを確認してください。as sysdba 節を使用するかどうかに関係なく接 続できる必要があります。

9. リストア オプションを設定するには、[ソース]タブを選択し、 [Oraclce オプション]タブをクリックしてください。

以下のリストア オプションを選択できます。

注: これらのオプションを組み合わせて選択することもできます。

- 多数のテープを使用している場合で、RMAN のリストアプロセス 速度を向上させたい場合は、「チャネル数 (ストリーム数)]オプ ションを選択します。複数のチャネルを選択すると、RMAN はこの 値をリストア中に使用するチャネルの最大数として承認します。
- 最新の利用可能なバックアップを使用してリストアしたい場合は、 [最後のバックアップからのリストア] オプションを選択します。
- 特定の日時のバックアップをリストアしたい場合は、「以下の バックアップからのリストア]オプションを選択します。RMAN は、 指定された時間(その時間を含まない)まで、ファイルの処理を 実行することに注意してください。
- バックアップ プロセス中に使用したタグの付いたバックアップを リストアしたい場合は、「バックアップタグからのリストア]オ プションを選択します。
- 「ログをパージ]オプションを使用した以前のバックアップの結 果として、アーカイブ REDO ログが損傷したり削除されたりしてい る場合は、[高度な Oracle オプション]タブの[アーカイブ ログ の選択]セクションからオプションを1つ(デフォルトの「リス トアしない]以外)選択します。これで、アーカイブ REDO ログが 上書きされます。

注: アーカイブ REDO ログ ファイルが損失または破損している場 合を除いて、通常は上書きしません。アーカイブ REDO ログを保持 していると、システムやデータベースの障害が発生する直前の状 態にデータベースを修復することができます。

■ 制御ファイルをリストアしたい場合は、「高度な Oracle オプショ ン]タブの[制御ファイルを含める]オプションを選択する必要 があります。

注:制御ファイルのリストアは必要な場合にだけ実行してくださ い(損失や破損した場合など)。

リストア オプションに加え、リカバリ オプションも選択可能です。

■ データをリストアした後でリカバリしたくない場合は、「回復な し]オプションを選択します。

注:このオプションは自動的にオンになっています。

- データベースをできるだけ現時点と同様にリカバリさせたい場合 は、[ログの終端まで]オプションを選択します。
- リカバリが完了してすぐにデータベース オブジェクトを使用でき るようにしたい場合は、[リストアされたオブジェクトを回復後 にオンラインに設定] オプションを選択します。

注:For more information about other recovery types, see [Restore Manager](#page-54-0) (P. 55).

10. Click Submit.

The Submit Job dialog opens.

11. ジョブをすぐに実行するか、または後で実行するかをスケジュールし ます。

[OK]をクリックしてジョブをサブミットします。

ジョブがサブミットされます。これで、ジョブ ステータス マネージャ からジョブをモニタできるようになります。

ジョブが完了すると、データベース オブジェクトは Oracle サーバにリス トアされます。Oracle データベースのリカバリの実行手順については、 [「データベースのリカバリ](#page-71-0) (P. 72)」を参照してください。リストア ジョブ のサブミットの詳細については、「管理者ガイド」を参照してください。

## アーカイブ ログおよび制御ファイルのリストア

制御ファイルやアーカイブ ログ ファイルが損失または破損した場合は、 リストアの設定時にリストア マネージャの「ソース]タブで対象となる ファイルを選択することでリストアできます。

重要:バックアップに「バックアップ後にログをパージ]オプションを 選択した場合、RMAN で必要なログのリストアが実行されるようにするに は、「拡張 Oracle リストア オプション]タブの「アーカイブされたログ] オプションのいずれか([リストアしない]以外)を選択する必要があり ます。[アーカイブされたログ]オプションを選択しないと、必要なログ が見つからないためにリカバリ プロセスが適切に機能しないことがあり ます。ただし、Oracle 9i 以降を使用している場合、回復オプションのいず れかを選択すると、RMAN は必要なアーカイブ済みログを自動的にリスト アします。

破損していないアーカイブ redo ログファイルは、通常、リストア対象に しないでください。アーカイブ REDO ログを保持していると、システムや データベースの障害が発生する直前の状態にデータベースをリストアす ることができます。

リストアの設定時に[回復(ログの終端まで)]オプションを選択した場 合は、制御ファイルが損失または破損している場合を除き、制御ファイル をリストア対象にしないでください。制御ファイルをリストア対象にする と、Agent は、リストアされた制御ファイルを使用してデータベースのリ カバリを実行します。その結果、リストアされたバックアップ ファイル に記録された最後のトランザクション以降に発生したデータベースでの トランザクションがすべて失われます。

## パラメータ ファイルのリストア

リストア マネージャを使用して、特定バージョンのパラメータ ファイル をリストアすることができます。

特定のバージョンのパラメータ ファイルをリストアするには、以下の手順に従い ます。

- 1. リストアするパラメータファイル (orapwfile など)を選択します。
- 2. 「ソース]タブの上部にある「復旧ポイント]ボタンをクリックしま す。
- 3. 結果のダイアログで、リストアするパラメータ ファイルの正確なバー ジョンを選択します。

Click OK.

データベース オブジェクトのうち、特定バージョンをリストアできるの は、パラメータ ファイルのみです。この方法でパラメータ ファイルをリ ストアする場合、Arcserve Backup エージェントが直接使用され、RMAN は 関与しません。

**Note**: [SQLNET.AUTHENTICATION SERVICES] オプション ("none"に設定) が、バックアップおよびリストアの対象にする任意のインスタンスの init.ora ファイルに含まれる場合、orapwfile(PARAMETER-FILES に含まれま す)をリストアする前に、このオプションをコメント アウトする必要が あります。コメント アウトすることで、それ以降の sysdba データベース 接続を防ぎ、通常の管理操作(リカバリ、シャット ダウン、起動など) を防ぐことができます。

## Point-in-Time のリストア

データベースや表領域の Point-in-Time リストアを実行するには、データ ベースまたは表領域と、それらに関連付けられているアーカイブ ログ ファイルをリストアする手順に従います。具体的な手順については、この マニュアルの、リストアおよび回復に関する該当箇所を参照してください。

データベースや表領域の Point-in-Time リストアまたはリカバリの詳細に ついては、Oracle のマニュアルを参照してください。

**Note:** The Until the End of Logs option, which automatically recovers a database after it has been restored, does not support point-in-time recoveries.Point-in-Time リカバリを実行する場合は、リカバリ手順を手動で 実行する必要があります。

## Recovery Manager (RMAN)、および別のサーバへのデータベースのリストア

RMAN を直接使用して別のサーバにデータベースをリストアする場合、以 下の前提条件が必要です。

- ソースデータベースまたはデスティネーションデータベースではな く、別のデータベースに RMAN カタログをインストールする。
- バックアップとリストアの両方の処理で、RMAN でカタログを定義し て使用する。
- Arcserve Backup サーバのストレージデバイス上に RMAN カタログを 使用する 1 つのフル データベース バックアップが存在する。
- 別のサーバに Oracle ソフトウェアがインストールされている。
- RMAN カタログ データベースの元のデータベースの DBID。
- 別のサーバに Arcserve Oracle エージェントがインストールされている。

例として、以下のシナリオを考えてみましょう。

- Arcserve Backup サーバ: arcbase
- 元のサーバ名:Server-A
- 元のサーバ OS : Linux x64
- 元のサーバ情報
	- Oracle Agent home path = /opt/Arcserve/ABoraagt
	- ORACLE\_SID = src
	- ORACLE\_BASE = /opt/oracle
	- $-$  ORACLE HOME = /opt/oracle/10gR2
	- ORACLE User = oracle
	- sys/system のパスワード = passw0rd
- RMAN カタログデータベース情報
	- $-$  RMAN  $\oslash$  ORACLE SID = catdb
	- RMAN ユーザ/パスワード = rman/rman
- 代替サーバ名:Server-B

注:以下の手順で使用するシナリオ

では、<Server-A> からバックアップされたデータベースを <Server-B> にリ ストアし、データベース名を保持することを前提にしています。また、元 のホストとデスティネーション ホストのディレクトリ構造が同じである と仮定します。さらに、このシナリオでは Oracle 10gR2 を使用すると仮定 します。

#### データベースを別のサーバにリストアするには、以下の手順に従います。

- 1. 別のサーバである Server-B の /etc/oratab を編集し、Oracle ユーザとし て元のデータベース インスタンスに以下の行を追加します。 src:/opt/oracle/10gR2:N
- 2. Oracle netca (oracle net configuration assistance) ツールを実行して、 RMAN カタログ データベース catdb の 1 つの TNS 名を設定し、Oracle ユーザとして Server-B にインストールしたデータベースからそれが認 識できることを確認します。
- 3. Oracle ユーザとして元のサーバである Server-A と同じディレクトリ構 造を作成します。

例: \$cd \$ORACLE\_BASE/admin \$mkdir src \$mkdir adump bdump cdump dpdump pfile udump \$mkdir -p \$ORACLE\_BASE/oradata/src \$mkdir -p \$ORACLE\_BASE/flash\_recovery\_area/SRC

4. orasetup を実行して、別のサーバ(Server-B)上で元のデータベースの Oracle エージェントを設定します。 # /opt/Arcserve/ABoraagt/orasetup

orasetup で、データベース バックアップを処理するために Recovery Manager カタログを使用するかどうかをたずねられたら、「y」を指定 します。

Are you planning on using a Recovery Manager catalog to handle database backups (Recommended)?(Y/N) Y

Oracle インスタンスの名前を指定するように求めるメッセージが表示 されたら、元のインスタンス ID を指定します。

Oracle instance id to be used by this agent [<Enter> to end]: src このOracle インスタンス用のORACLE\_HOME 環境変数:(default:/opt/oracle/10gR2):

Recovery Manager サービス名を指定するように求めるメッセージが表 示されたら、RMAN カタログ データベースの設定済みの TNS 名を指定 します。

Since you have configured the Recovery Manager, please provide the Recovery Manager service name for database src. Recovery Manager service name : catdb

- 5. Server-B の /opt/Arcserve/ABoraagt フォルダ内の sbt.cfg ファイルを編 集します。以下の「#」を削除し、Server-A のホスト名を入力します。 # Node where the original backup was made from SBT\_ORIGINAL\_CLIENT\_HOST=Server-A
- 6. Arcserve Backup サーバから Server-B に、および反対方向にホスト名で ping を実行できることを確認します。
- 7. 別のサーバ (Server-B) に1つの pfile を追加します。
	- Server-A が利用可能な場合、pfile を取得できます。

sysdba ユーザとして元のデータベース インスタンス src に接続し ます。 \$ sqlplus "/ as sysdba" Generate pfile from spfile. SQL>create pfile from spfile;

init<SORACLE\_SID>.ora という名前のファイルが、パス \$ORACLE\_HOME/dbs に作成されます。このファイルを、別のサーバ Server-B 上の同じパスにコピーします。

■ Server-A が利用可能でない場合、データは利用できません。別の既 存のデータベースから、リストアするデータベース用の pfile を 1 つ作成します。Server-B 上に利用可能なデータベースが存在しない 場合、Oracle dbca ツールでデータベースを作成します。

既存のデータベース名が「tmpdb」であると仮定します。

データベース「tmpdb」の spfile から pfile を作成します。

sysdba ユーザとして元のデータベース インスタンス「tmpdb」に接 続します。 \$export ORACLE\_SID=tmpdb

\$sqlplus "/ as sysdba"

Generate pfile from spfile.

SQL> create pfile from spfile;

「inittmpdb.ora」というファイルがパス ORACLE\_HOME/dbs に作成 されます。このファイルを「initsrc.ora」にコピーし、そのファイ ル内のすべての SID 名「temdb」を「src」に置き換えてファイルを 保存します。

8. 作成した pfile を使用して、「nomount」オプションを指定して src デー タベースを起動します。

\$export ORACLE\_SID=src \$sqlplus /nolog SQL>conn sys/passw0rd as sysdba SQL>startup nomount pfile=\$ORACLE\_HOME/dbs/init\$ORACLE\_SID.ora SQL>exit

9. RMAN カタログを使用して spfile をリストアします。

\$rman catalog rman/rman@catdb RMAN> set dbid=<source database db\_id value> RMAN> connect target system/passw0rd; RMAN>run { 2>allocate channel ch1 type sbt parms='SBT\_LIBRARY=/opt/Arcserve/ABoraagt/libobk64.so'; 3>restore spfile; 4>release channel ch1; 5>}

注:32 ビット Oracle データベースの 場合、SBT\_LIBRARY は libobk32.so を使用します。64 ビット Oracle デー タベースの場合、SBT\_LIBRARY は libobk64.so を使用します。

リストア ジョブが Arcserve Backup サーバ ジョブ キュー上で実行され ます。ジョブが完了すると、spfile データベースが \$ORACLE HOME/dbs パスにリストアされます。

データベースをシャットダウンします。

RMAN>shutdown immediate; RMAN>exit

リストアした spfile を使用して、「nomount」オプションを指定して データベースを起動します。

\$sqlplus /nolog SQL>conn sys/passw0rd as sysdba SQL>startup nomount SQL>quit

10. 制御ファイルをリストアします。

```
$rman catalog rman/rman@catdb
RMAN> set dbid=<source database db_id value> 
RMAN> connect target system/passw0rd;
RMAN> run { 
2> allocate channel dev1 type 'sbt_tape' 
parms='SBT_LIBRARY=/opt/Arcserve/ABoraagt/libobk64.so'; 
3> restore controlfile; 
4> release channel dev1; 
5 > 1
```
代わりに、特定のバックアップ ピースから制御ファイルをリストアし て Point-in-Time リストアを実行する場合、以下の手順に従います。

\$ rman catalog rman/rman@catdb RMAN> set dbid=<source database db\_id value> RMAN> connect target system/passw0rd; RMAN> run {

```
parms='SBT_LIBRARY=/opt/Arcserve/ABoraagt/libobk64.so'; 
3> restore controlfile from 'Y'; 
4> release channel dev1; 
5 > 'Y'(バックアップ ピース情報)を取得するには、以下の手順に従
います。
RMAN> set dbid=<dbid>;
```
RMAN> list backup of controlfile;

リストア ジョブが Arcserve Backup サーバ ジョブ キュー上で実行され ます。ジョブが完了すると、データベース制御ファイルが

\$ORACLE\_HOME/oradata/\$ORACLE\_SID パスにリストアされます。

11. 制御ファイルがリストアされたら、データベースをマウントします。

\$sqlplus / as sysdba SQL>alter database mount; SQL>exit

12. データベースをリストアし、ログをアーカイブします。

```
$rman catalog rman/rman@catdb
RMAN> set dbid=<source database db_id value>
RMAN> connect target system/passw0rd;
RMAN>run {
2>allocate channel ch1 type sbt parms='SBT_LIBRARY=/opt/Arcserve/ABoraagt/libobk64.so';
3>restore database;
4>restore archivelog all;
5>release channel ch1;
6>}
```
- リストア ジョブが Arcserve Backup サーバ ジョブ キュー上で実行され ます。ジョブが完了すると、データベース ファイルおよびアーカイブ ログがリストアされます。
- 13. バックアップ制御ファイルを使用してデータベースを回復し、データ ベースを開きます。

\$sqlplus / as sysdba SQL> recover database using backup controlfile until cancel

14. resetlogs オプションを使用してデータベースを開きます。以下のコマ ンドを入力します。

SQL> alter database open resetlogs;

# <span id="page-71-0"></span>データベースのリカバリ

データベースまたはデータベース オブジェクトをサーバにリストアした 後は、それらをリカバリする必要があります。You can recover the database or database objects automatically using the Restore Manager or you can perform a manual recovery using the Oracle Server Manager Console.これ以降 のセクションでは、これらの方法について説明します。

## リストア マネージャによるリカバリ

リストア マネージャを使用すると、リストア ジョブの設定時に「回復(ロ グの終端まで) ] オプションを選択することで、データベースのリストア およびリカバリを 1 回の操作で自動的に実行できます。

- ログの終端まで
- SCN の終了まで (DB 全体のみ)
- ログ シーケンス番号の終了まで (DB 全体のみ)
- 終了時刻まで (DB 全体のみ)

#### データベース リカバリの実行

リストア マネージャを使用して、データベースまたはデータベース オブ ジェクトをリカバリするには、以下の手順に従います

- 1. Arcserve Backup を起動します。
- 2. リストア マネージャを開き、[ツリー単位]を選択します。
- 3. [ソース] タブで、Linux エージェントを展開します。
- 4. Linux エージェントの下の Oracle ホストを展開します。
- 5. リストアおよびリカバリ対象のデータベースまたはデータベース オ ブジェクトを選択します。

**Note:** To perform a complete media recovery of the database, you must restore all required archive log files.

6. [デスティネーション]タブを選択し、Linux エージェントを展開しま す。
7. Linux エージェントの下の Oracle ホストの横のプラス(+)記号をクリッ クします。

[ログイン]ダイアログ ボックスが表示されます。

8. システムのユーザ名とパスワードを入力し、[OK]ボタンをクリック します。

Oracle ホストが展開されます。

9. リストアする Oracle データベースの左側にあるプラス記号をクリッ クします。

データベースのログイン用ダイアログ ボックスが表示されます。

10. Oracle dba のユーザ名とパスワードを入力し、「OK]ボタンをクリッ クします。

**Note**:as sysdba 節を使用して Oracle データベースに接続する権限が割 り当てられている Oracle のユーザ名とパスワードを使っているかどう かを確認してください。as sysdba 節を使用するかどうかに関係なく接 続できる必要があります。

- 11. [ソース]タブを選択し、[Oracle オプション]タブをクリックして、 リカバリ オプションを 1 つ選択します。
- 12. ツールバーの「サブミット]をクリックします。

The Submit Job dialog opens.

13. ジョブをすぐに実行するか、または後で実行するかをスケジュールし ます。

Click OK.

ジョブがサブミットされます。これで、ジョブ ステータス マネージャか らジョブをモニタできるようになります。

すべてのファイルがリストアされた後、エージェントによってファイルが 自動的にリカバリされます。

# エージェントでリカバリできないファイル

[回復タイプ]オプションの使用時に Agent for Oracle がリカバリできない ファイルは、以下のとおりです。

- 損失または破損したオンライン REDO ファイル
- Agent によってバックアップされていない損失または破損したデータ ファイル
- Agent によってバックアップされていない損失または破損した制御 ファイル
- Agent によってバックアップされていない損失または破損したアーカ イブ ログ
- 非アーカイブログモードで動作しているデータベースに属するファ イル

## リカバリ処理に関する Oracle の制限事項

データベースで実行できるリカバリ処理には、以下の Oracle データベース の制限事項が適用されます。

- データ ファイルおよび古い制御ファイルをリカバリするときは、デー タベース全体をリカバリする必要があります。データ ファイル レベル のリカバリは実行できません。
- フルデータベースリカバリを実行し、リストア操作前に一部の表領域 がすでにオフラインの場合、自動的にリカバリは実行されません。オ ンラインに戻す前に、データ ファイルのリカバリを手動で実行する必 要があります。
- Point-in-Time リカバリを実行したり、古い制御ファイルをリストアし た後は、以前のバックアップからリストアされたデータ ファイルを redo ログによってリカバリできなくなります。そのため、resetlogs オ プションを使用してデータベースを開く必要があります。また、でき るだけ早急にフル バックアップを実行する必要もあります。

# 手動リカバリ

制御ファイルが損失または破損した場合は、手動でデータベースを完全に リカバリできます。このタイプのデータベース リカバリの詳細について は、以下のセクションを参照してください。

### 損失または破損した制御ファイルを含むデータベース全体のリカバリ

制御ファイルが消失または破損した場合は、まず Oracle データベースを シャットダウンし、データベース全体をリカバリする前に、制御ファイル をリストアする必要があります。データベースをシャットダウンし、制御 ファイルをリカバリしてから、データベース全体をリカバリするには、以 下の手順に従います。

1. SVRMGR プロンプトまたは SQL\*Plus プロンプトで以下のコマンドを入 力して、データベースをシャットダウンします。

SHUTDOWN

- 2. 適切なプロンプトで、リカバリ対象となる Oracle データベースのイン スタンスを起動して Oracle データベースをマウントしたら、リカバリ を開始します。
	- SVRMGRプロンプトで、以下のコマンドを入力します。 CONNECT INTERNAL; STARTUP MOUNT; RECOVER DATABASE USING BACKUP CONTROLFILE;
	- SQL\*Plus プロンプトで、以下のコマンドを入力します。 CONNECT SYSTEM/*SYSTEM\_PASSWORD* AS SYSDBA; STARTUP MOUNT; RECOVER DATABASE USING BACKUP CONTROLFILE;
- 3. アーカイブ ログ ファイルの名前を入力するよう求められます。Oracle データベースによってアーカイブ ログ ファイルを自動的に適用する こともできます。必要なアーカイブ ログ ファイルが見つからない場合 は、オンライン REDO ログを手動で指定する必要がある場合がありま す。

オンライン REDO ログを手動で適用する際には、フル パスとファイル 名を指定する必要があります。間違った REDO ログを指定してしまっ た場合は、以下のコマンドを再入力します。

RECOVER DATABASE USING BACKUP CONTROLFILE;

プロンプト上で正しいオンライン REDO ログ ファイルを指定します。 すべての REDO ログが適用されるまで、上記の手順を繰り返します。

4. SVRMGR プロンプトまたは SQL\*Plus プロンプトで以下のコマンドを入 力して、データベースをオンラインに戻し、ログをリセットします。

ALTER DATABASE OPEN RESETLOGS;

5. アーカイブ REDO ログが保管されているディレクトリに移動し、すべ てのログ ファイルを削除します。

6. オフラインの表領域がある場合は、SVRMGR プロンプトまたは SQL\*Plus プロンプトで以下のコマンドを入力して、オフラインの表領 域をオンラインに戻します。

ALTER TABLESPACE TABLESPACE\_NAME ONLINE;

- 7. RMAN を使用して、バックアップされた制御ファイルによってデータ ベース全体をリカバリする場合は、RMAN でデータベース情報を再同 期して、新規にリカバリされたデータベースを反映させます。データ ベース情報を再同期する方法
	- a. Oracle Database ソフトウェアを所有するユーザ アカウントに切り 替えます。
	- b. 以下のコマンドを入力して、Oracle データベースの SID を、リカバ リされたデータベースの SID に設定します。

ORACLE\_SID=database SID

c. 以下のコマンドを入力して、処理を完了します。 rman target dbuser/ dbuserpassword rcvcat catowner/catowner password@rman service name reset database

各エントリの内容は以下のとおりです。

- *dbuser* リカバリされたデータベースに対する dba 権限を持つ ユーザ
- *dbuserpassword dbuser* のパスワード
- *catowner* Oracle Recovery Manager カタログ所有者の Oracle ユーザ名
- *rman service name* RMAN カタログがインストールされている データベースへのアクセスに使用するサービスの名前

# オフライン フル バックアップからのリカバリ

オフライン モードでバックアップしたデータベースをリカバリしたい場 合は、オンライン モードでデータベースをバックアップした場合と同様 のプロセスを使用します。これは、オフライン バックアップはデータベー スを休止状態にしますが、データベースはオンラインになっている(デー タベースへのアクセスやトランザクション処理はできませんが)ためです。

# リストアおよびリカバリに関する制限事項

以下の表に、リストアおよびリカバリに関する制限事項を示します。

- オンライン REDO ログはバックアップされません。したがって、リス トアすることはできません。
- リストアジョブを開始する時点でリストア対象のデータベースにロ グインしているユーザがいる場合に、ロールバック セグメントを含む システム表領域または表領域のいずれかをリストアしようとすると、 リストア ジョブは失敗します。この問題を回避するには、 /opt/Arcserve/ABcmagt /agent.cfg ファイルで、ORACLE\_SHUTDOWN\_TYPE 変数を「immediate」に設定してください。
- カタログデータベースの SID は、ほかの SID 名と重複させたり、共用 したりしないでください。
- Arcserve Backup では、暗号化された複数の Oracle RMAN セッションの リストアを単一のリストア ジョブに含めることはできません。暗号化 された、複数の Oracle RMAN バックアップ セッションは、それぞれ個 別のリストア ジョブとしてリストアする必要があります。
- Arcserve Backup では、RMAN エージェントによる古い Oracle エージェ ント セッションのリストアはサポートしていません。
- リストアジョブを Oracle RMAN コマンド ラインからサブミットした 場合、ジョブのスケジュールを変更することはできません。ジョブを 右クリックしても、ジョブ キュー オプションの「レディ/ホールド/即 実行/変更/再スケジュール」はグレー表示になります。

# 付録 A: ディレクトリおよびファイルの検索

このセクションには、以下のトピックが含まれています。

[Agent Directory Locations](#page-78-0) (P. 79) [Agent File Locations](#page-78-1) (P. 79)

# <span id="page-78-0"></span>Agent Directory Locations

The following directories are located under the home directory of the agent:

- data 内部データ(リリース固有の情報)
- **lib -** ランタイム ライブラリ
- **logs -** ログ ファイル
- **nls -** メッセージ ファイル
- **rman\_scripts -** エージェントによって自動的に生成されるスクリプト

# <span id="page-78-1"></span>Agent File Locations

以下のファイルは、エージェントのホーム ディレクトリにあります。

- ca\_backup -- バックアップ ジョブをサブミットします。
- ca\_restore -- リストア ジョブをサブミットします。
- ckyorn -- セットアップの実行中にユーザ情報を読み取ります。
- instance.cfg -- セットアップ時にリストされるすべてのインスタンスを 記述します。
- libobk.so.2.32 -- Oracle とリンクするライブラリを記述します (SBT 2 | 32 ビット)。
- libobk.so.2.64\_AMD64 -- Oracle とリンクするライブラリを記述します (SBT 2 | 32 ビット)。
- oraclebr -- ブラウザを実行します。
- oragentd -- ジョブを実行するために、共通エージェントによってコー ルされます。
- orasetup -- それによってユーザがエージェントをセットアップできる スクリプトです。
- sbt.cfg -- セットアップの実行中に作成されるパラメータファイル。

# データ ディレクトリの下の Agent ファイル

RELVERSION ファイルには、このエージェントを構成要素とする Arcserve Backup のビルド番号が格納されており、データ ディレクトリの下に保存 されます。

### Agent Files Under Logs Directory

ログ ディレクトリ の下には、以下のログ ファイルが配置されます。

- ca\_backup.log 最後に実行した ca\_backup コマンドの出力が記録され ます。
- ca\_restore.log 最後に実行した ca\_restore コマンドの出力が記録され ます。
- **oragentd\_<jobid>.log** エージェントのアクティビティが記録されます。
- **oraclebr.log** ブラウザのアクティビティが記録されます。

# 付録 B: トラブルシューティング

このセクションには、以下のトピックが含まれています。

[エイリアス名の割り当て](#page-80-0) (P. 81) RMAN [スクリプトによる複数のチャネルへのバックアップが失敗する](#page-81-0) (P. 82) [ヒント](#page-81-1) (P. 82) [メッセージ](#page-82-0) (P. 83) [RMAN Messages](#page-87-0) (P. 88)

# <span id="page-80-0"></span>エイリアス名の割り当て

#### 症状

エイリアス名を使用した Linux Oracle Agent ノードはかなり長くなります。

#### 解決方法

エイリアス名を使用して Linux Oracle Agent ノードをバックアップするこ ともできます。たとえば、ノード名が長いため、バックアップ マネージャ で別の名前を使用する場合、バックアップとリストアを行う前に以下の手 順を実行します。

#### ホスト名を変更する方法

1. Linux Oracle Agent コンピュータ上の sbt.cfg ファイルで以下のように設 定します。

SBT\_SOURCE\_NAME= エイリアス

SBT\_ORIGINAL\_CLIENT\_HOST= エイリアス

各項目の説明

エイリアスは、Arcserve Backup マネージャで Oracle Agent ノードに指 定する名前です。

SBT SOURCE NAME は、バックアップを実行するためにバックアップ マネージャで U/L Oracle エージェント ノードに使用する名前です。

SBT\_ORIGINAL\_CLIENT\_HOST はバックアップおよびリストア プロセス の中で使用するノード名です。

2. 変更を保存し、そのノード名で caagent update を実行します。

# <span id="page-81-0"></span>RMAN スクリプトによる複数のチャネルへのバックアップが失敗 する

#### 症状

RMAN スクリプトによる複数のチャネルへのバックアップが失敗します。

#### 解決方法

マルチチャネル バックアップを実行する間、データの受信側で他のチャ ネルによってデータが長期間ブロックされているために、エージェントと Arcserve Backup サーバ間に接続タイムアウトが発生し、エラー E8522 が発 生しています。

このエラーを回避するには、タイムアウト値(デフォルトでは20分)を 加増する必要があります。タイムアウト値の設定方法の詳細については、 アクティビティ ログでエラー E8522 をダブルクリックして詳細情報を取 得してください。

# <span id="page-81-1"></span>ヒント

Agent for Oracle 用のヒントのリストを以下に示します。

- バックアップするデータベースが「Arcserve Backup ソース]タブのリ ストに表示されない場合は、*instance.cfg* ファイルを確認します。エー ジェントによって処理されるデータベース インスタンスごとに、 *instance.cfg* ファイル内にエントリが存在する必要があります。この ファイルは、エージェントのホーム ディレクトリにあります。
- データベースを参照できない場合は、Oracle Browser Log (*oraclebr.log*) でエラーが発生していないかどうか確認します。また、 agent/instance.cfg ファイル内の ORACLE\_SID および ORACLE\_HOME に対 応する値が正しく設定されていることを確認してください。
- ローカル エリア ネットワークに対する RMAN カタログ データベース は 1 つに限ることをお勧めします。
- RMANを使用している場合は、エージェントが実行されているすべて のホストに、適切に設定された *tnsnames.ora* (Oracle Transparent Network Substrate 環境設定ファイル)が存在する必要があります。こ のファイルは、\$ORACLE\_HOME/network /admin ディレクトリにありま す。
- リストア対象として選択するバックアップ セッションは、バックアッ プ ジョブが正常に完了したものである必要があります。キャンセルま たは失敗したバックアップ ジョブのリストアは試行しないでくださ い。
- ジョブが失敗した場合は、以下のログで失敗の原因を常に確認します。
	- oragentd\_<job id>.log
	- Arcserve アクティビティ ログ
	- Oracle RMAN ログ (\$ORACLE\_BASE/admin/SID/udump/sbtio.log)

# <span id="page-82-0"></span>メッセージ

このセクションでは、Linux プラットフォームで動作するエージェントに 関する一般的なメッセージについて説明します。

### バックアップまたはリストアが失敗する

#### Reason:

バックアップやリストアが失敗する場合は、さまざまな原因が考えられま す。

#### Action:

エージェントのログ ファイルを確認してください。このファイルは、 agent/logs ディレクトリにあります。バックアップ処理の詳細については、 Oracle データベースのマニュアルを参照してください。

前回のバックアップ ジョブが異常終了した場合には、バックアップ ソー スとして指定した表領域がバックアップ モードになったままである可能 性があります。表領域を通常モードにするには、SQL\*Plus プロンプトで、 以下のコマンドを入力します。

ALTER TABLESPACE "表領域名" END BACKUP

#### Oracle Server アイコンが表示されない

#### Reason:

エージェントがインストールされていないか、設定されていません。

#### Action:

エージェントをインストールします。エージェントのホーム ディレクト リに格納されている instance.cfg ファイルを確認してください。

#### Oracle - (209) ORA-01219E8606

Oracle - (209) ORA-01219: database not open: queries allowed on fixed tables/views only. E8606 - データベースを表示できません。

#### Reason:

バックアップが試行された Oracle Server は、マウントされていますがオー プンされていません。

#### Action:

Oracle Server をオープンします。

### シャットダウン失敗 E9900

データベースを操作できません。

E9900 Oracle Agent:Oracle インスタンスのシャットダウンに失敗しました。

### インスタンスをシャットダウンできません。

#### Reason:

バックアップ ジョブを実行しようとしても、エージェントがデータベー スをシャットダウンできません。

#### Action:

Oracle データベースをシャットダウンして、バックアップ ジョブを再サブ ミットしてください。

### Oracle DBAgent への接続に失敗する

ERROR:Fail to connect to Oracle DBAgent with Browsing mode: return [24].デー タベースを操作できません。

#### Reason:

オフラインの Oracle データベースに対してオンライン バックアップ ジョ ブを実行しようとしました。

Action:

Oracle データベースを起動して(マウントして開いて)、バックアップ ジョ ブを再サブミットしてください。

#### !getOracleState()\_Error\_E9900

!get OracleState():olog()failed.Ida-rc=1033

原因:ORA-01033:ORACLE initialization or shutdown in progress.

DSA Connect Agent():Cannot determine state of instance hpdb.

ERROR:Fail to connect to Oracle DBAgent with Browsing mode:return[24].

E9900 Oracle: データベースは希望される操作を行うことができません。

Reason:

Oracle データベースを nomount または mount オプションを使用して起動 した場合に、オンライン バックアップを実行しようとしました。

#### Action:

バックアップ ジョブを実行するには、Oracle データベースを開いている必 要があります。Oracle データベースを開き、バックアップ ジョブを再サブ ミットしてください。

#### ConnecttoServer\_ORA-01017\_Cannot Log on

ConnecttoServer(): olog() failed.lda-return-code=1017

Reason:ORA-01017: invalid username/password; logon denied

指定されたユーザ名/パスワードではログオンできません。

#### Reason:

誤ったパスワードでオンライン バックアップ ジョブをサブミットしてい ます。

#### Action:

正しいユーザ名およびパスワードを使用して、ジョブを再サブミットして ください。

#### OBK-5607\_OBK-5629\_OBK-5621\_RMAN-6088

OBK-5607 Error accessing internal tables

OBK-5629 Error while executing select thread #, seq # from V\$thread.OBK-504 SQL error ORA-01403 no data found.

OBK-5621 file not belong to target database anymore target database information is out of sync.

RMAN-6088 Data file copy not found or out of sync with catalog.

#### Reason:

Oracle データベース インスタンス名に「/」 (スラッシュ) が含まれてい ます。

#### Action:

■ 以下のコマンドを使用して、インスタンス名を確認してください。

select \* from v\$thread;

■ インスタンスにデータベース名と異なる名前を付けるか、制御ファイ ルを作成し直してください。

svrmgr ユーティリティを使用している場合は、表領域を削除し、完全パス 名を使用して表領域を作成し直してください。

#### ORA-12223\_ORA-12500

ORA-12223:TNS: internal limit restriction exceeded.

ORA-12500 TNS: listener failed to start a dedicated server process

#### Reason:

同時に開いている TNS (Transparent Network Substrate)接続が多すぎます。

#### Action:

バックアップ ジョブを複数のジョブに分割し、その各ジョブにいくつか の表領域が含まれるようにします。最初のジョブにはシステム表領域を含 め、最後のバックアップ ジョブにはアーカイブ ログおよび制御ファイル を含める必要があります。

### linux\_user@hostname が確認されない

#### linux\_user@hostname は認証サーバで確認されていません

#### 原因:

Arcserve Backup ユーザと同等の権限が作成されなかったか、Red Hat 6.1 を 実行している場合、/etc/hosts ファイルの情報構造が不正な可能性があり ます。

#### 処置:

Arcserve Backup ユーザと同等の権限が適切に作成されているかどうか、お よび /etc/hosts ファイルに以下の情報構造が含まれているかどうかを確認 します。

host\_ip\_address localhost.localdomain local\_host host name

### ホスト localhost\_oraclebr:fatal:relocation の IP アドレス エラー

127.0.0.1 localhost.localdomain

*IP address of host* localhost.localdomain *localhost hostname*

oraclebr: fatal: relocation error: file <...>/libclntsh.so: symbol slpmprodstab: 参 照された記号が見つかりません。

Reason:

これは、Oracle データベースのバグです。

Action:

Oracle からパッチを入手するか、または以下の手順に従います。

- 1. Oracle データベースのユーザとしてログインします。
- 2. データベースをシャットダウンします。
- 3. \$ORACLE\_HOME/bin/gencIntsh スクリプトを編集します。
- 4. 以下の行をコメント アウトします。

ar d \$LIBCOMMON sorapt.o

- 5. genclntsh を実行して、共有ライブラリ(libclntsh.so)を作成し直しま す。
- 6. データベースを再起動します。

#### ORA-19565:BACKUP\_TAPE\_IO\_SLAVES not enabled

ORA-19565:BACKUP\_TAPE\_IO\_SLAVES not enabled when duplexing to sequential devices

Reason:

バックアップの 2 つ以上のコピーを生成しようとしています。

#### Action:

バックアップの 2 つ以上のコピーを生成する場合は、init<sid>.ora または SPFILE ファイルの BACKUP\_TAPE\_IO\_SLAVES オプションを有効にします。

# <span id="page-87-0"></span>RMAN Messages

このセクションでは、Recovery Manager (RMAN)の一般的なメッセージ について説明します。

**Note**:For more information about RMAN messages, see the Oracle documentation.

### コマンドの割り当てエラー

#### コマンドの割り当てエラー

 $RMAN-00571:=$ 

RMAN-00569: ========== エラーメッセージ本文 =====

RMAN-00571:======

RMAN-03007: retryable error occurred during execution of command: allocate

RMAN-07004: unhandled exception during command execution on channel dev1

RMAN-10035: exception raised in RPC:ORA-19554: error allocating device, device type:SBT\_TAPE, device name:

ORA-19557: device error, device type:SBT\_TAPE, device name:

ORA-27000: skgfqsbi: failed to initialize storage subsystem (SBT) layer

Additional information:4110

ORA-19511: SBT error = 4110, ermo = 0, BACKUP\_DIR environment variable is not set

RMAN-10031:ORA-19624 occurred during call to DBMS\_BACKUP\_RESTORE.DEVICEALLOCATE

#### Reason:

Oracle データベースと libobk ライブラリのリンクが存在しないか、リンク に障害があります。

#### Action:

以下のコマンドを入力して、Oracle をユーザの libobk ライブラリに再リン クするか、ソフトリンクを作成します。

In-s \$CAORA\_HOME/libobk.so.2.32 \$ORACLE\_HOME/lib/libobk.so

## ARCHIVELOG モードで実行できない

### 症状

データベースを展開しようとしても展開せず、oraclebr.log ファイルに、 データベースが ARCHIVELOG モードで実行されていないと表示されます。 どうすればよいでしょうか。

### 解決方法

「Agent for Oracle ユーザ ガイド」の説明に従って、データベースが ARCHIVELOG で実行されるように設定してください。

# RMAN がバックアップまたはリストア中にエラーを発生して終了する

### 症状

RMAN を使用してバックアップまたはリストアを実行しようとすると、エ ラーが発生して RMAN が終了します。どうしたらよいでしょうか。

#### 解決方法

手動で RMAN ジョブを実行している場合は、以下の手順に従います。

注:If you used Restore Manager to start RMAN, these steps are performed automatically for you.

RMAN を実行するユーザに対して、Arcserve Backup を使用して caroot と同 等の権限を作成していることを確認します。

### エージェント エラーが発生して RMAN ジョブが終了する

#### 症状

RMAN ジョブが終了し、エージェントが起動しなかったというエラー メッ セージが表示されました。どうすればよいでしょうか。

#### 解決方法

テープが使用できない場合など、ジョブ キューでジョブがアクティブで ない状態が続き、sbt.cfg の SBT TIMEOUT パラメータで指定された時間を 超えると、RMAN はタイムアウトになります。ご使用の環境に合わせて、 **SBT TIMEOUT** の値を大きくしてください。

### [回復(ログの終端まで)]オプションが機能しない

#### 症状

[回復(ログの終端まで)]オプションがなぜか機能しません。このオプ ションを有効にするには、どうすればよいでしょうか。

#### 解決方法

必要なアーカイブ ログがすべてリストアされていることを確認してくだ さい。それでも使用できない場合は、リストアされたファイルの手動リカ バリを実行してください。

### バックアップまたはリストアが失敗する

### 症状

Arcserve Backup からバックアップ ジョブまたはリストア ジョブをサブ ミットすると、ジョブが失敗し、oragentd のログが生成されません。ジョ ブを実行するには、どうすればよいでしょうか。

#### 解決方法

エージェントが起動していない可能性があります。Universal Agent ログ (caagentd.log)でエラーを確認します。このログでエラーが認められない 場合は、agent.cfg ファイルの LD\_LIBRARY\_PATH、SHLIB\_PATH、LIBPATH の 各エントリで適切なディレクトリが指定されていることを確認します。問 題がないと思われる場合は、ほかの Arcserve Backup ログでエラーを確認し てください。

### oragentd <iob id> ログ ファイルの数が多すぎる

#### 症状

ログディレクトリに保管されている oragentd <job id>.log ファイルの数が 多すぎます。このディレクトリをクリーンアップするには、どうすればよ いでしょうか。

#### 解決方法

バックアップ処理またはリストア処理が完了すると、oragentd プロセスに より、Universal Agent の agent.cfg ファイルの

DAYS ORAGENTD LOGS RETAINED パラメータの値が確認され、指定の保存 日数を経過したログ ファイルが削除されます。より頻繁にクリーンアッ プするには、ログ ファイルの保存日数を変更し、caagent update コマンド を(root ユーザとして)実行してください。デフォルト値は 30日です。

### リストア中に Oracle データベースの権限エラーが発生する

#### 症状

[回復(ログの終端まで)]オプションを有効にして、リストア処理を実 行しようとすると、Oracle データベースの権限エラーが発生します。これ を防ぐには、どうすればよいでしょうか。

#### 解決方法

リストアマネージャを通じて Oracle データベースに接続する際に使用す る Oracle のユーザ名とパスワードに、as sysdba 節を使用して Oracle デー タベースに接続する権限が割り当てられているかどうかを確認してくだ さい。as sysdba 節を使用するかどうかに関係なく接続できる必要がありま す。

権限を確認するには、以下のコマンドを実行します。

sqlplus /nolog

#### connect username/password as sysdba

権限が割り当てられていない場合は、Oracle データベース管理者に依頼し て、専用のセキュリティを設定してもらってください。

## 別のディレクトリでの Oracle データ ファイルのリストア

### 症状

Arcserve Backup の GUI によるリストア操作を使用して、Oracle データ ファ イルを別のディレクトリにリストアするには、どうすればよいでしょうか。

### 解決方法

これは不可能です。データベースを別のノードにリストアすることはでき ますが、データベースがリストアされるディレクトリ構造全体が、ソース ノードのディレクトリ構造に一致する必要があります。

# 「ジョブ内に Oracle パスワードがありません」というメッセージが表示されて、エー ジェントが失敗する

#### 症状

I am trying to run a backup or restore job, and the agent fails with the error "Oracle password is missing in the job."How can I fix this?

#### 解決方法

[Oracle オプション]タブの適切なフィールドにパスワードが入力されて いることを確認してください。

# 同じデータベースのバックアップを同時に実行しようとすると、エラー メッセージ が表示される

#### 症状

同じデータベースのオンライン バックアップを同時に直接実行しようと すると、エラー メッセージが表示されます。これは問題でしょうか。

#### 解決方法

はい。通常、このようなエラーが発生します。同じ Oracle データベース オ ブジェクトを同時に処理する並列処理はサポートされていません。

#### 症状

リストア処理が低速です。処理速度を向上させるには、どうすればよいで しょうか。

### 解決方法

子プロセスと oragentd 親プロセスの間で割り当てられる共有メモリでは、 マルチバッファリング キューを使用して、リストア処理で転送される データをできるだけ多く並列化しようとします。デフォルト値は、80 ブ ロックです。ブロック数を増やして、リストア処理の速度を向上させるに は、Universal Agent のディレクトリに保管されている agent.cfg ファイルを 編集します。CA\_ENV\_NUM\_OF\_REST\_BUFF に新しい値を割り当て、この値 をコメント解除し、caagent update コマンドでアクティブにします。

ブロック数を増やしてもあまり効果がない場合は、代わりにブロック数を 減らしてみてください。状況またはプラットフォーム(OSF など)によっ ては、ブロック数を減らすことでパフォーマンスが向上します。各状況に 応じて、異なる値を試してみる必要があります。

# 付録 C: agent.cfg および sbt.cfg ファイルの設 定

このセクションには、以下のトピックが含まれています。

agent.cfg [環境設定ファイル](#page-94-0) (P. 95) sbt.cfg [パラメータ](#page-97-0) ファイル (P. 98) NLS\_LANG [パラメータを設定する](#page-103-0) (P. 104)

# <span id="page-94-0"></span>agent.cfg 環境設定ファイル

エージェント環境設定ファイル agent.cfg は、Universal Agent のホーム ディ レクトリにあります。このファイルには、システムにインストールされた 各サブエージェント(バックアップ エージェントおよびクライアント エージェント)に対して orasetup が実行されるときに使用されるデフォル トの情報が記載されています。また、Oracle Agent のホーム ディレクトリ、 Oracle Recovery Manager のユーザ名とパスワード、および NLS\_LANG と NLS DATE FORMAT の情報も含まれています。

注:

agent.cfg ファイルを変更した後、*caagent update* コマンドを使用 して Agent をリロードする必要があります。

以下に、*agent.cfg* ファイルの内容の例を示します。 [46] # Oracle Agent NAME Oracle Agent VERSION 17.0 HOME < Oracle Agent home directory> ENV CAS\_ENV\_ORACLE\_AGENT\_HOME=<Oracle Agent home directory> #ENV CA\_ENV\_NUM\_OF\_REST\_BUFF= ENV DAYS\_ORAGENTD\_LOGS\_RETAINED=30 ENV ORACLE\_SHUTDOWN\_TYPE=immediate #ENV NLS\_LANG=american ENV NLS\_DATE\_FORMAT=MM/DD/YYYY/HH24:MI:SS ENV LD\_LIBRARY\_PATH=/usr/lib:<Oracle Agent home directory>:<Oracle Agent home directory>/lib:/opt/Arcserve/ABcmagt:/usr/local/CAlib:\$LD\_LIBRARY\_PATH BROWSER oraclebr AGENT oragentd

CA\_ENV\_NUM\_OF\_REST\_BUFF パラメータでは、リストア処理のパフォーマ ンスを変更できます。最適な値が、環境およびホストの負荷によって異な る場合があるので、このパラメータを変更するときは注意が必要です。

エージェント ログが保存されてから自動的に削除されるまでの日数を変 更する場合は、変数 DAYS ORAGENTD LOGS RETAINED を更新します。ロ グ ファイルが自動的に削除されないようにする場合は、「0」と入力しま す。

agent.cfg ファイルに記載されている Recovery Manager のホーム ディレク トリの設定は、手動で変更しないでください。この設定を変更する場合は、 orasetup プログラムを再実行し、新しい情報を入力して再登録します。

この環境設定ファイルを使用して、Oracle データベースのオフライン操作 が必要なときに実行する Oracle データベースのシャットダウンの種類を 選択することもできます。サポートされている値は、「normal」、 「immediate」、「abort」の3種類です。Arcserve カスタマ サポート担当

者からの指示がない限り、agent.cfg ファイルのデバッグ オプションを手動 で有効にしないでください。

#### 詳細情報:

NLS\_LANG [パラメータを設定する](#page-103-0) (P. 104)

# デバッグ オプションの有効化

以下の手順でデバッグ オプションを有効にすることができます。

### デバッグ オプションを有効にする方法

1. agent.cfg ファイル (/opt/Arcserve/ABcmagt ディレクトリ内)をエディ タで開き、以下の行を追加します。

ENV CA\_ENV\_DEBUG\_LEVEL=4

ENV SBT\_DEBUG=1

- 2. *caagent update* コマンドを使用して、エージェントを再ロードします。
- 注:必要でない限り、このデバッグ オプションは有効にしないでください。

# 前のバックアップの復旧情報の複製先へのリストア

前のバージョンを使用してバックアップした、データ ファイル、パラメー タ ファイル、制御ファイル、アーカイブ ログなどのデータベース オブジェ クトを、復旧情報の複製先にリストアできます。

この機能を使用するには、以下のパラメータを agent.cfg ファイルに追加し ます。

ORA\_RESTORE\_DEST\_DIR

例:

ENV ORA\_RESTORE\_DEST\_DIR=/home/oracle/mydirectory

注:To restore the database objects to it's original location, you must remove or comment out the ORA\_RESTORE\_DEST\_DIR parameter in the agent.cfg file.

# <span id="page-97-0"></span>sbt.cfg パラメータ ファイル

作成後の初期 sbt.cfg ファイルは、エージェントのホーム ディレクトリに 配置されます。このファイルには、以下のパラメータが含まれます。

- **SBT HOST <host name>** 目的の Arcserve Backup サーバが動作するホス トの名前です。
- SBT DATA MOVER Data Mover の値により、すべてのバックアップ データがローカルの Data Mover に移動します。

**Note**:Ensure you run the orasetup script to reconfigure this parameter, instead of changing the value manually.

■ **SBT\_SOURCE\_NAME -** Arcserve Backup サーバに登録されるエージェン ト ノード名を設定します。

**Note**:If the node name registered in Arcserve Backup server is same as the agent node hostname, do not set this parameter.

- SBT\_ORIGINAL\_CLIENT\_HOST <host name> 1 つのホストから別のホス トにデータをリストアする際に、元のクライアント ホストの名前を指 定します。
- **SBT USERNAME <user name>** Agent for Oracle が動作するホストに接 続できる Linux ユーザの名前です。
- **SBT\_PASSWORD <password> -** エージェントが動作するホストに接続で きる Linux ユーザのパスワードです。この値は cas\_encr プログラムを 使用して暗号化されます。
- SBT TIMEOUT <number of minutes> エージェントが起動してからタイ ムアウトになるまで Oracle Recovery Manager が待機する時間(分)で す。
- **SBT\_DESTGROUP <device group name> -** バックアップ処理で使用する Arcserve Backup デスティネーション デバイス グループの名前です。指 定されない場合は、使用可能な任意のデバイス グループが使用されま す。

注:このパラメータはバックアップ専用です。

■ SBT\_DESTTAPE <tape name> - バックアップ処理で使用する Arcserve Backup デスティネーション メディアの名前です。指定されない場合は、 使用可能な任意のメディアが使用されます。

注:このパラメータはバックアップ専用です。

■ SBT MEDIAPOOL <media pool name> - バックアップ処理で使用する Arcserve Backup デスティネーション メディア プールの名前です。デ フォルトでは「none」が指定され、メディア プールは使用されません。

**Note**:このパラメータはバックアップ専用です。

- **SBT\_LOGFILE <log file path> -** バックアップ ジョブのアクティビティを、 指定されたファイル名に記録します。
- **SBT LOGDETAIL <summary | all> SBT LOGFILE** パラメータで指定された ファイルに、ジョブ サマリを記録するか、ジョブのすべてのアクティ ビティを記録するかを指定します。
- **SBT\_SNMP <true | false>** Arcserve Backup ロガーの SNMP Alert オプ ションを使用するかどうかを指定します。デフォルト値は「false」で す。
- **SBT\_TNG <true | false> C**A Unicenter の Alert オプションを使用するか どうかを指定します。デフォルト値は「false」です。
- **SBT\_EMAIL <email address> -** 指定された電子メール アドレスに、アク ティビティ ログのコピーを送信します。デフォルトでは指定されませ  $h_n$
- SBT\_PRINTER <printer name> 指定されたプリンタに、アクティビティ ログのコピーを送信します。プリンタは、 \$BAB\_HOME/config/caloggerd.cfg 環境設定ファイルで設定されている 必要があります。デフォルトでは、プリンタは指定されません。

■ **SBT EJECT <true | false>** - バックアップ処理の終了時にテープをイジェ クトするかどうかを指定します。デフォルト値は「false」です。 注:このパラメータはバックアップ専用です。

■ SBT\_TAPEMETHOD <append | owritesameblank | owritesameblankany |

- **owritesameanyblank> -** ジョブでメディアを取り扱う方法を指定します。
	- **append -** メディアの最後にセッションを追加します。この値がデ フォルトです。
	- **owritesameblank -** SBT\_DESTTAPE パラメータで指定されたメディア の使用を試行します。使用できない場合は、ブランク メディアの 使用を試行します。
	- **owritesameblankany -** SBT\_DESTTAPE パラメータで指定されたメ ディアの使用を試行します。使用できない場合は、ブランク メディ アの使用を試行します。ブランク メディアが使用できない場合は、 任意のテープを使用します。
	- **owritesameanyblank -** SBT\_DESTTAPE パラメータで指定されたメ ディアの使用を試行します。使用できない場合は、ほかのテープ の使用を試行します。テープが使用できない場合は、ブランク メ ディアの使用を試行します。

注: This parameter requires the SBT\_DESTTAPE or SBT\_DESTTAPESUN...SBT\_DESTTAPESAT parameters to be set.このパラ メータはバックアップ専用です。

- **SBT\_SPANTAPEMETHOD <owritesameblank | owritesameblankany | owritesameanyblank> -** ジョブでテープ スパンの際にメディアを取り 扱う方法を指定します。
	- **owritesameblank -** SBT\_DESTTAPE パラメータで指定されたメディア の使用を試行します。使用できない場合は、ブランク メディアの 使用を試行します。この値がデフォルトです。
	- **owritesameblankany -** SBT\_DESTTAPE パラメータで指定されたメ ディアの使用を試行します。使用できない場合は、ブランク メディ アの使用を試行します。ブランク メディアが使用できない場合は、 任意のテープを使用します。
	- **owritesameanyblank -** SBT\_DESTTAPE パラメータで指定されたメ ディアの使用を試行します。使用できない場合は、ほかのテープ の使用を試行します。テープが使用できない場合は、ブランク メ ディアの使用を試行します。
	- 注:このパラメータはバックアップ専用です。
- **SBT TAPETIMEOUT <number of minutes> -** ジョブがタイムアウトになる までにメディアをマウントできる時間(分)です。デフォルト値は5分 です。
- **SBT SPANTAPETIMEOUT <number of minutes> -** テープ スパンの際に、 ジョブがタイムアウトになるまでにメディアをマウントできる時間 (分)です。デフォルト値は無制限です。
- **SBT\_DAYOFWEEK <true | false> -** SBT\_DESTTAPESUN ... SBT\_DESTTAPESAT および SBT\_MEDIAPOOLSUN ... SBT\_MEDIAPOOLSAT の値として定義され たデスティネーション テープまたはメディア プールを、SBT\_DESTTAPE および SBT\_MEDIAPOOL で指定されたデフォルト値の代わりに使用す るかどうかを指定します。

注:このパラメータはバックアップ専用です。

■ **SBT\_DESTTAPESUN <tape name> -** ジョブの実行日が日曜日で、 SBT\_DAYOFWEEK パラメータが TRUE の場合に使用するメディアの名前 です。未指定の場合は、SBT\_DESTTAPE 値が適用されます。

注:このパラメータはバックアップ専用です。

■ **SBT\_DESTTAPEMON <tape name> -** ジョブの実行日が月曜日で、 SBT\_DAYOFWEEK パラメータが TRUE の場合に使用するメディアの名前 です。未指定の場合は、SBT\_DESTTAPE 値が適用されます。

注:このパラメータはバックアップ専用です。

■ **SBT\_DESTTAPETUE <tape name> -** ジョブの実行日が火曜日で、 SBT\_DAYOFWEEK パラメータが TRUE の場合に使用するメディアの名前 です。未指定の場合は、SBT\_DESTTAPE 値が適用されます。

注:このパラメータはバックアップ専用です。

■ SBT DESTTAPEWED <tape name> - ジョブの実行日が水曜日で、 SBT\_DAYOFWEEK パラメータが TRUE の場合に使用するメディアの名前 です。未指定の場合は、SBT\_DESTTAPE 値が適用されます。

注:このパラメータはバックアップ専用です。

■ **SBT\_DESTTAPETHU <tape name> -** ジョブの実行日が木曜日で、 SBT\_DAYOFWEEK パラメータが TRUE の場合に使用するメディアの名前 です。未指定の場合は、SBT\_DESTTAPE 値が適用されます。

注:このパラメータはバックアップ専用です。

■ SBT DESTTAPEFRI <tape name> - ジョブの実行日が金曜日で、 SBT\_DAYOFWEEK パラメータが TRUE の場合に使用するメディアの名前 です。未指定の場合は、SBT\_DESTTAPE 値が適用されます。

注:このパラメータはバックアップ専用です。

■ **SBT\_DESTTAPESAT <tape name> -** ジョブの実行日が土曜日で、 SBT\_DAYOFWEEK パラメータが TRUE の場合に使用するメディアの名前 です。未指定の場合は、SBT\_DESTTAPE 値が適用されます。

注:このパラメータはバックアップ専用です。

■ SBT MEDIAPOOLSUN <media pool name> - ジョブの実行日が日曜日で、 SBT\_DAYOFWEEK パラメータが TRUE の場合に使用するメディアプー ルの名前です。未指定の場合は、SBT\_MEDIAPOOL 値が適用されます。

注:このパラメータはバックアップ専用です。

■ **SBT\_MEDIAPOOLMON <media pool name> -** ジョブの実行日が月曜日で、 SBT\_DAYOFWEEK パラメータが TRUE の場合に使用するメディアプー ルの名前です。未指定の場合は、SBT\_MEDIAPOOL 値が適用されます。

注:このパラメータはバックアップ専用です。

■ **SBT\_MEDIAPOOLTUE <media pool name> -** ジョブの実行日が火曜日で、 SBT\_DAYOFWEEK パラメータが TRUE の場合に使用するメディアプー ルの名前です。未指定の場合は、SBT\_MEDIAPOOL 値が適用されます。

注:このパラメータはバックアップ専用です。

- SBT MEDIAPOOLWED <media pool name> ジョブの実行日が水曜日で、 SBT\_DAYOFWEEK パラメータが TRUE の場合に使用するメディアプー ルの名前です。未指定の場合は、SBT\_MEDIAPOOL 値が適用されます。 注:このパラメータはバックアップ専用です。
- SBT MEDIAPOOLTHU <media pool name> ジョブの実行日が木曜日で、 SBT\_DAYOFWEEK パラメータが TRUE の場合に使用するメディアプー ルの名前です。未指定の場合は、SBT\_MEDIAPOOL 値が適用されます。 注:このパラメータはバックアップ専用です。
- **SBT\_MEDIAPOOLFRI <media pool name> -** ジョブの実行日が金曜日で、 SBT\_DAYOFWEEK パラメータが TRUE の場合に使用するメディア プー ルの名前です。未指定の場合は、SBT\_MEDIAPOOL 値が適用されます。 注:このパラメータはバックアップ専用です。

■ SBT MEDIAPOOLSAT <media pool name> - ジョブの実行日が土曜日で、 SBT\_DAYOFWEEK パラメータが TRUE の場合に使用するメディアプー ルの名前です。未指定の場合は、SBT\_MEDIAPOOL 値が適用されます。

注:このパラメータはバックアップ専用です。

- **SBT\_NB\_BLOCKS <number of memory blocks> SBT** インターフェースが、 エージェントとデータを交換する際に使用する共有メモリのブロック 数です。これは、調整用のパラメータです。通常は変更しないでくだ さい。デフォルト値は、50 ブロックです。
- **SBT\_APPEND\_BACKUP\_CMDLINE <command line arguments> -** バック アップ ジョブをサブミットする際に、SBT インターフェースによって 生成される ca\_backup コマンド ラインに追加する引数および値です。 これは、SBT インターフェースでサポートされていないパラメータを 指定する一般的な方法です。
- **SBT APPEND RESTORE CMDLINE <command line arguments> -** リストア ジョブをサブミットする際に、SBT インターフェースによって生成さ れる ca\_restore コマンド ラインに追加する引数および値です。これは、 SBT インターフェースでサポートされていないパラメータを指定する 一般的な方法です。

注: You can also define a parameter as an environment variable and as a parameter set by the send command in a RMAN script (for Oracle 9i, and 10g).RMAN スクリプトでパラメータを設定するには、以下のように入 力します。

run {

allocate channel dev1 type 'sbt\_tape';

send "SBT\_HOST=myhost";

send "SBT\_USERNAME=oracle";

send "SBT\_PASSWORD=nobodyknows";

... }

RMAN で send コマンドを使用して設定した値は、sbt.cfg ファイルで指定さ れた値または同等の環境変数よりも優先されます。環境変数として設定し た値は、sbt.cfg ファイルで指定された同等の値よりも優先されます。

# <span id="page-103-0"></span>NLS\_LANG パラメータを設定する

Arcserve Backup Agent for Oracle が Oracle データベースから JPN データ ファイル名を取得するために SQL\*Plus を呼び出す場合。「???.dbf」という 文字化けが発生し、Arcserve データベースによる表領域名の分類が失敗す る場合があります。エージェントによる分類の失敗は、クライアントの文 字セットが Oracle データベースの文字セットを特定できない場合に発生 します。

この問題を回避するには、バックアップまたはリストアを実行する前に NLS\_LANG 変数を設定します。これは、エージェントの agent.cfg ファイル では NLS\_LANG はコメントアウトされているためです。NLS\_LANG パラ メータをコメント解除して値を設定してから、Common Agent を再起動し て、以下の例に従ってバックアップおよびリストアを実行します。

#### 例 **1**

orasetup スクリプトを実行してエージェントを設定すると、以下の行が agent.cfg ファイルに表示されます。

#ENV NLS\_LANG=American

このパラメータを有効にするには、「=」の後の内容を変更することによ りコメント解除します。そして必要な値を設定し、caagent update を実行 して内容を Common Agent に同期させます。

#### 例 **2**

#### 日本語環境で、Oracle の NLS LANG パラメータを設定する方法

- 1. SQL\*Plus を使用して、Oracle サーバの文字設定を選択し、サーバ文字 が AL32UTF8 を使用していることを確認します。
- 2. 以下の設定をエージェントの Agent.cfg ファイルに追加します。

NLS\_LANG=AMERICAN\_AMERICA.AL32UTF8

3. caagent update を実行して、設定を更新します。

パラメータが設定されます。

#### 詳細情報:

agent.cfg [環境設定ファイル](#page-94-0) (P. 95)

# 第 5 章: 用語集

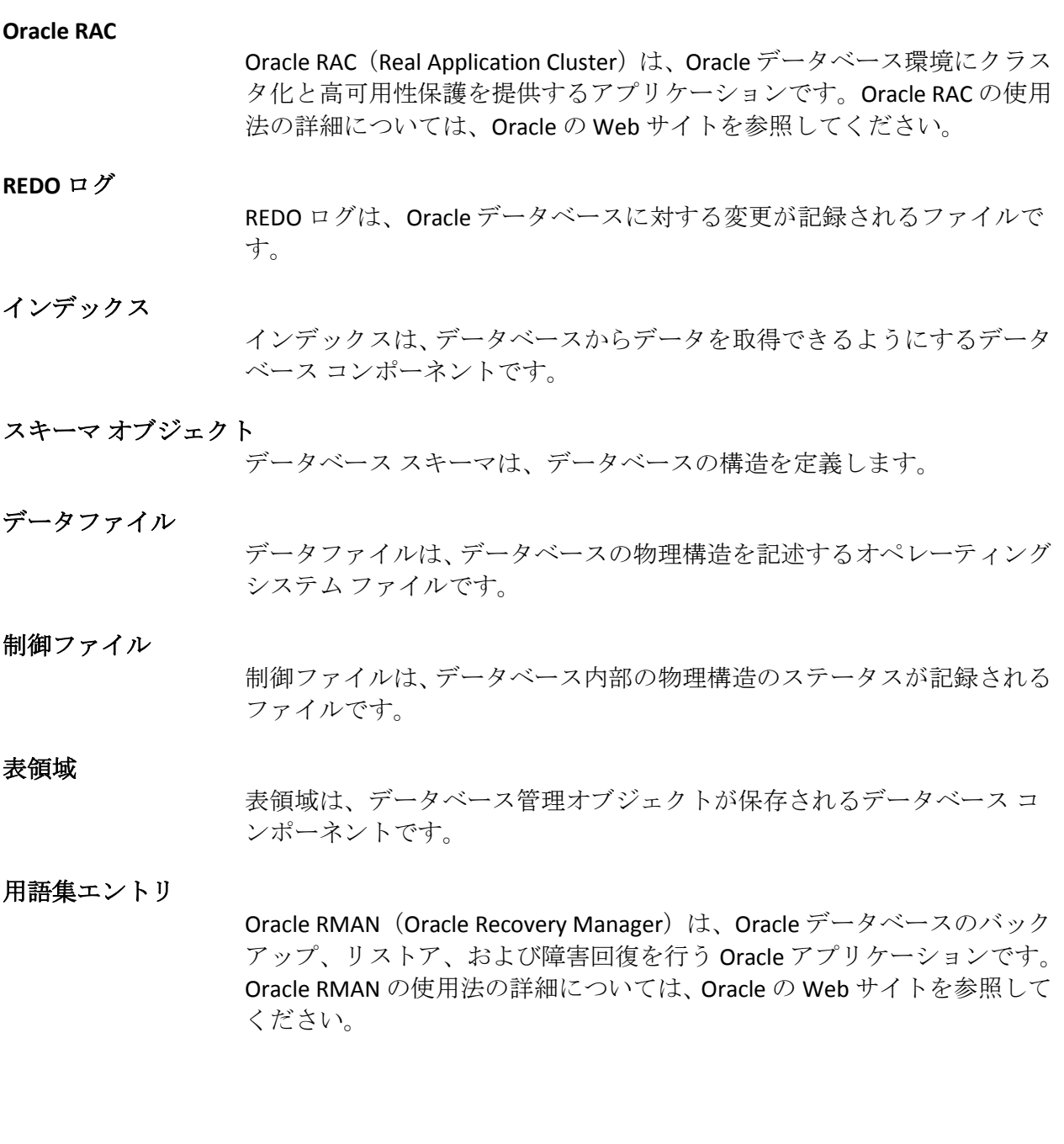

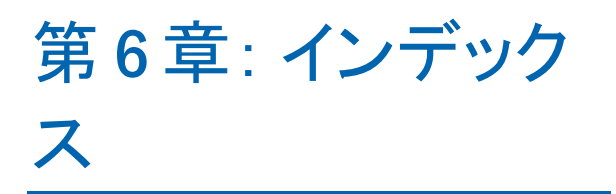